<span id="page-0-1"></span><span id="page-0-0"></span>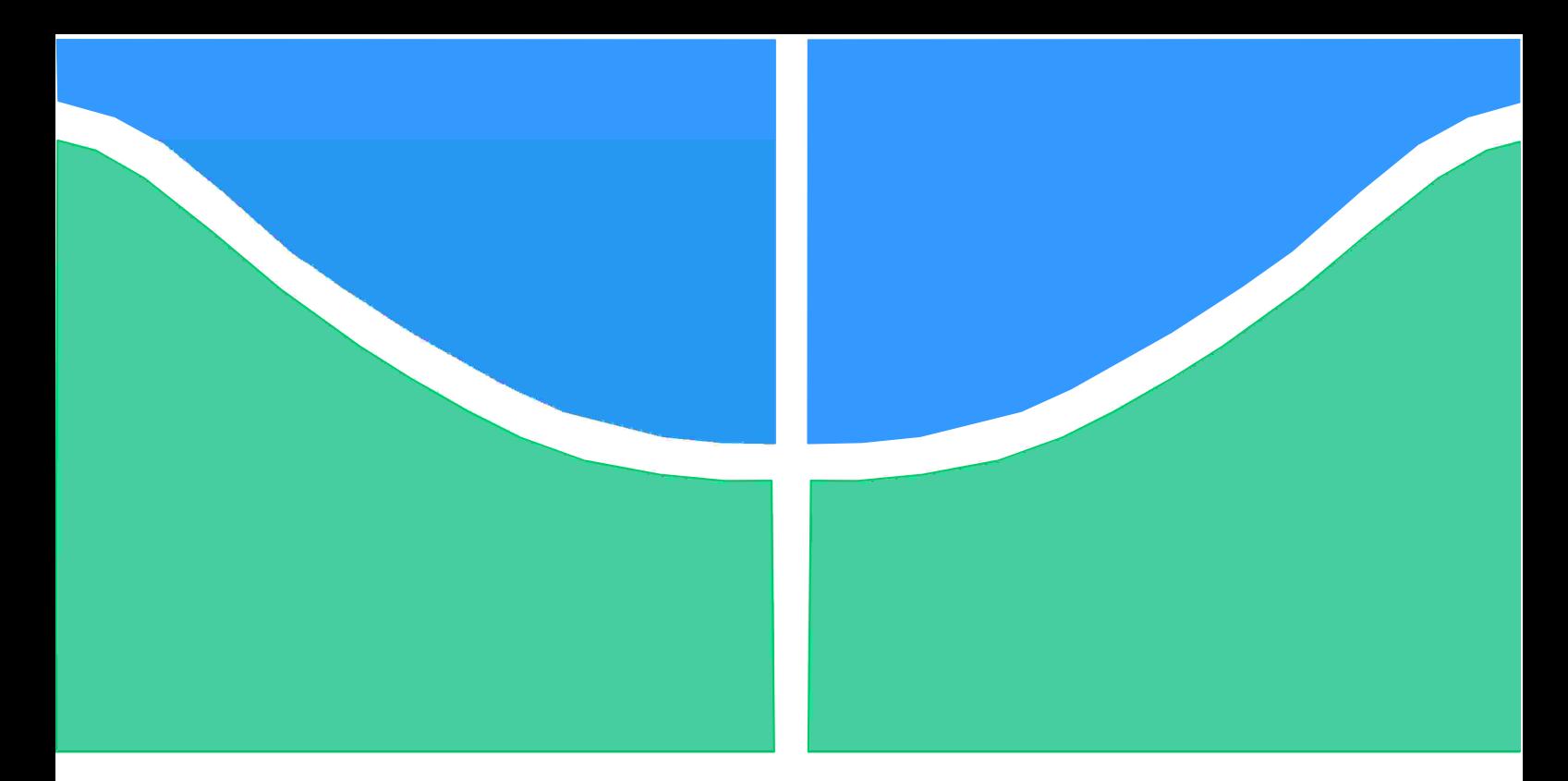

# **PROJETO DE GRADUAÇÃO**

# **PROJETO DE MÓDULO DE TRIANGULAÇÃO/SCANNER 3D DE BAIXO CUSTO COM VISÃO COMPUTACIONAL**

Por, **Thiago Yuji Hirano**

**Brasíla, Dezembro de 2020**

# **UNIVERSIDADE DE BRASÍLIA**

FACULDADE DE TECNOLOGIA DEPARTAMENTO DE ENGENHARIA MECÂNICA

UNIVERSIDADE DE BRASÍLIA Faculdade de Tecnologia Departamento de Engenharia Mecânica

# PROJETO DE GRADUAÇÃO

# **PROJETO DE MÓDULO DE TRIANGULAÇÃO/SCANNER 3D DE BAIXO CUSTO COM VISÃO COMPUTACIONAL**

Por, **Thiago Yuji Hirano**

Relatório submetido como requisito parcial para obtenção do grau de Engenheiro Mecânico.

### **BANCA EXAMINADORA**

Prof. Jones Yudi Mori Alves da Silva (ENM-UnB)(Orientador)

Prof. Carlos Humberto Llanos Quinteiro (ENM-UnB)

Prof. Gerardo Antonio Idrobo Pizo (PPGEB-UnB)

Brasília/DF, Dezembro de 2020.

### **FICHA CATALOGRÁFICA**

THIAGO Y., HIRANO PROJETO DE MÓDULO DE TRIANGULAÇÃO/SCANNER 3D DE BAIXO CUSTO COM VISÃO COMPUTACIONAL,

[Distrito Federal] 2020.

ix, 75p., 297 mm (FT/UnB, Engenheiro, Mecânico, 2020). Trabalho de Graduação – Universidade de Brasília. Faculdade de Tecnologia.

I. Mecânica/FT/UnB

### **REFERÊNCIA BIBLIOGRÁFICA**

HIRANO, THIAGO Y., (2020). PROJETO DE MÓDULO DE TRIANGULAÇÃO/SCANNER 3D DE BAIXO CUSTO COM VISÃO COMPUTACIONAL. Trabalho de Graduação em Engenharia de Mecânica, Publicação FT.TG- <sup>∘</sup>022, Faculdade de Tecnologia, Universidade de Brasília, Brasília, DF, 75p.

### **CESSÃO DE DIREITOS**

AUTOR: Thiago Yuji Hirano

TÍTULO DO TRABALHO DE GRADUAÇÃO: PROJETO DE MÓDULO DE TRI-ANGULAÇÃO/SCANNER 3D DE BAIXO CUSTO COM VISÃO COMPUTACIONAL.

GRAU: Engenheiro ANO: 2020

É concedida à Universidade de Brasília permissão para reproduzir cópias deste Trabalho de Graduação e para emprestar ou vender tais cópias somente para propósitos acadêmicos e científicos. O autor reserva outros direitos de publicação e nenhuma parte desse Trabalho de Graduação pode ser reproduzida sem autorização por escrito do autor.

Thiago Yuji Hirano SQS 411 Bloco T. 70277-200 Brasília – DF – Brasil.

### **Agradecimentos**

*Agradeço primeiramente aos meus pais, Marcos e Glória, que sempre apontaram bons caminhos para a minha jornada neste planeta. Agradeço ao meu querido avô, Massao Hirano, que me deixou com enorme saudades. Agradeço aos meus irmãos, Felipe e Sandra, pelos momentos de alegria que compartilharam comigo e por me apoiarem em momentos difíceis. Agradeço ao meu sobrinho Lucas Kane que, apesar de tão pequeno, já alegra a família.*

*Quero deixar um agradecimento especial ao meu amigo Lucas Fernandes Das Neves que, além de coautor deste trabalho, sempre acreditou nos meus empreendimentos que envolvem quase sempre não trilhar o caminho mais fácil. Por último, quero agradecer ao meu professor orientador, Jones Yudi Mori Alves da Silva, pela paciência, ensinamentos e boas conversas no laboratório.*

*Thiago Yuji Hirano*

### **Resumo**

Todos os anos laudos periciais apontam que a falta de inspeção é um dos principais motivos de falhas em estruturas como pontes, barragens, túneis etc. Apesar de necessária, a inspeção dessas estruturas de concreto que estão em operação há décadas ainda é feita de modo subjetivo porque depende da fadiga e experiência de um técnico ou engenheiro. Além disso, esses ambientes de trabalho normalmente são insalubres porque contém elementos tóxicos à saúde como metais pesados, amianto, gases de exaustão e iluminação precária.

Este trabalho reúne informações sobre o desenvolvimento e construção de um equipamento capaz de escanear, com resolução suficiente para encontrar patologias em estruturas de concreto, uma superfície.

Para fazer a varredura da superfície, um módulo laser/sensor foi construído de maneira a poder se movimentar sobre um trilho de alumínio. O conjunto se move com velocidade controlada e capta imagens do perfil de iluminação gerado pelo laser ao incidir sobre o objeto escaneado. Faz-se o uso de processamento de imagem para segmentar regiões de interesse e, a partir de relações trigonométricas, um modelo 3D é gerado. A análise desse modelo 3D é feita para verificar se o modelo 3D é capaz de identificar patologias superficiais presentes em estruturas de concreto.

Conclui-se que foi possível construir um equipamento de custo relativamente baixo que, com o uso de artifícios de processamento de imagem, métodos de visão computacional e controle de movimentação, é capaz de automatizar o processo de inspeção em estruturas de grande escala.

**Palavras-chave**: Visão Computacional, Aprendizado de Máquina, Scanner 3D, Módulo de Triangulação, Inspeção de Estruturas de Concreto

### **Abstract**

Every year expert reports indicate that the lack of inspection is one of the main reasons for failures in structures such as bridges, dams, tunnels etc. Although necessary, the inspection of these concrete structures that are in operation for decades is still done subjectively because it depends on the fatigue and experience of a technician or engineer. In addition, these work environments are usually unhealthy because they contain elements toxic to health such as heavy metals, asbestos and exhaust gases and poor lighting.

This work gathers information about the development and construction of equipment capable of scanning a surface with sufficient resolution to find pathologies in concrete structures.

To scan the surface, a laser/sensor module was built in order to be able to move on an aluminum rail. The set moves at a controlled speed and captures images of the lighting profile generated by the laser line when it hits the scanned object. Image processing is used to segment regions of interest and, based on trigonometric relationships, a 3D model is generated. The analysis of this 3D model is done to verify if the 3D model is capable of identifying superficial pathologies present in concrete structures.

It was concluded that it was possible to build a relatively low cost equipment that, with the use of image processing devices, computer vision methods and movement control, is able to automate the inspection process in large-scale structures.

**Keywords**: Computer Vision, Machine Learning, 3D Scanner, Triangulation Module, Concrete Structure Inspections

## **Sumário**

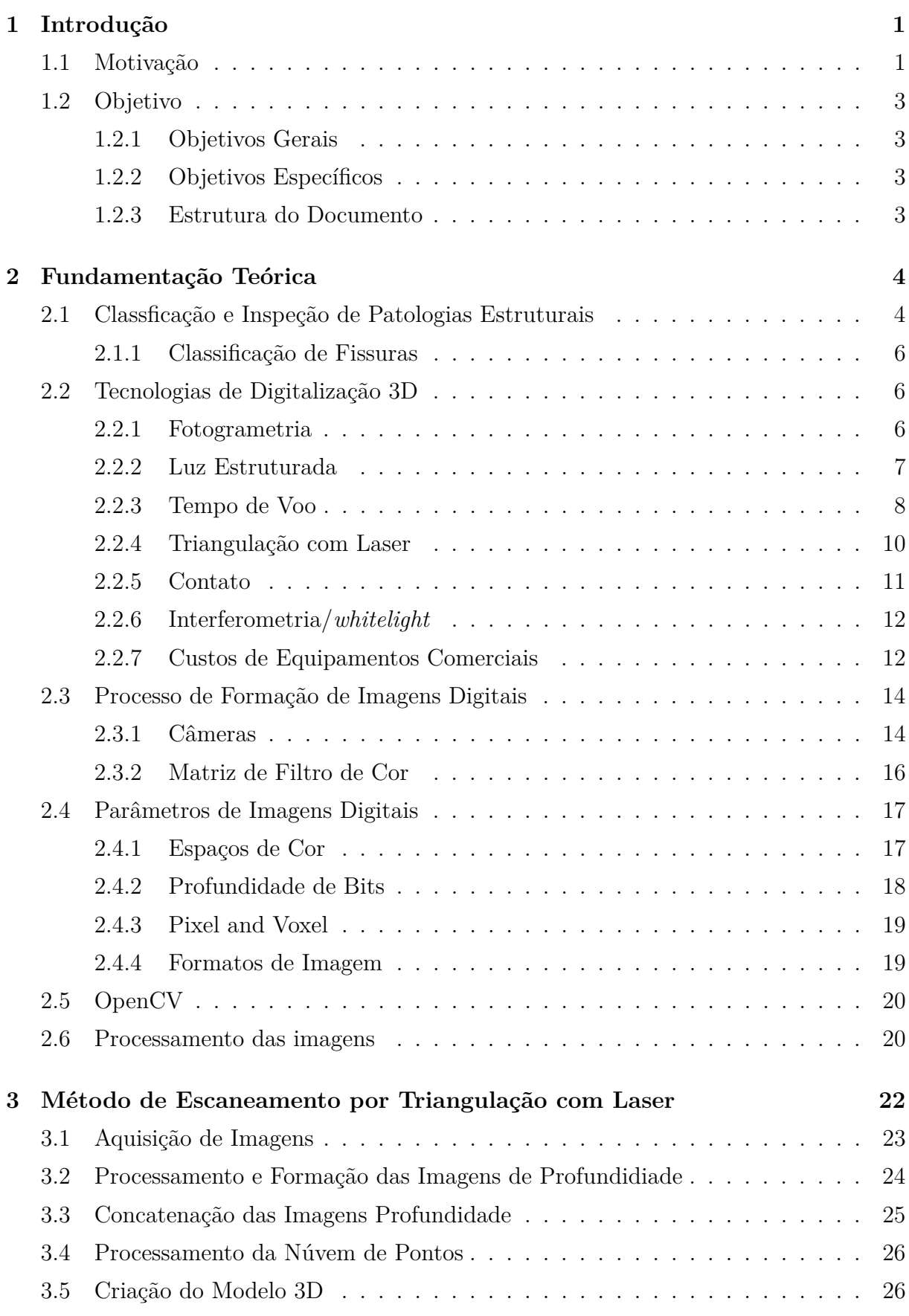

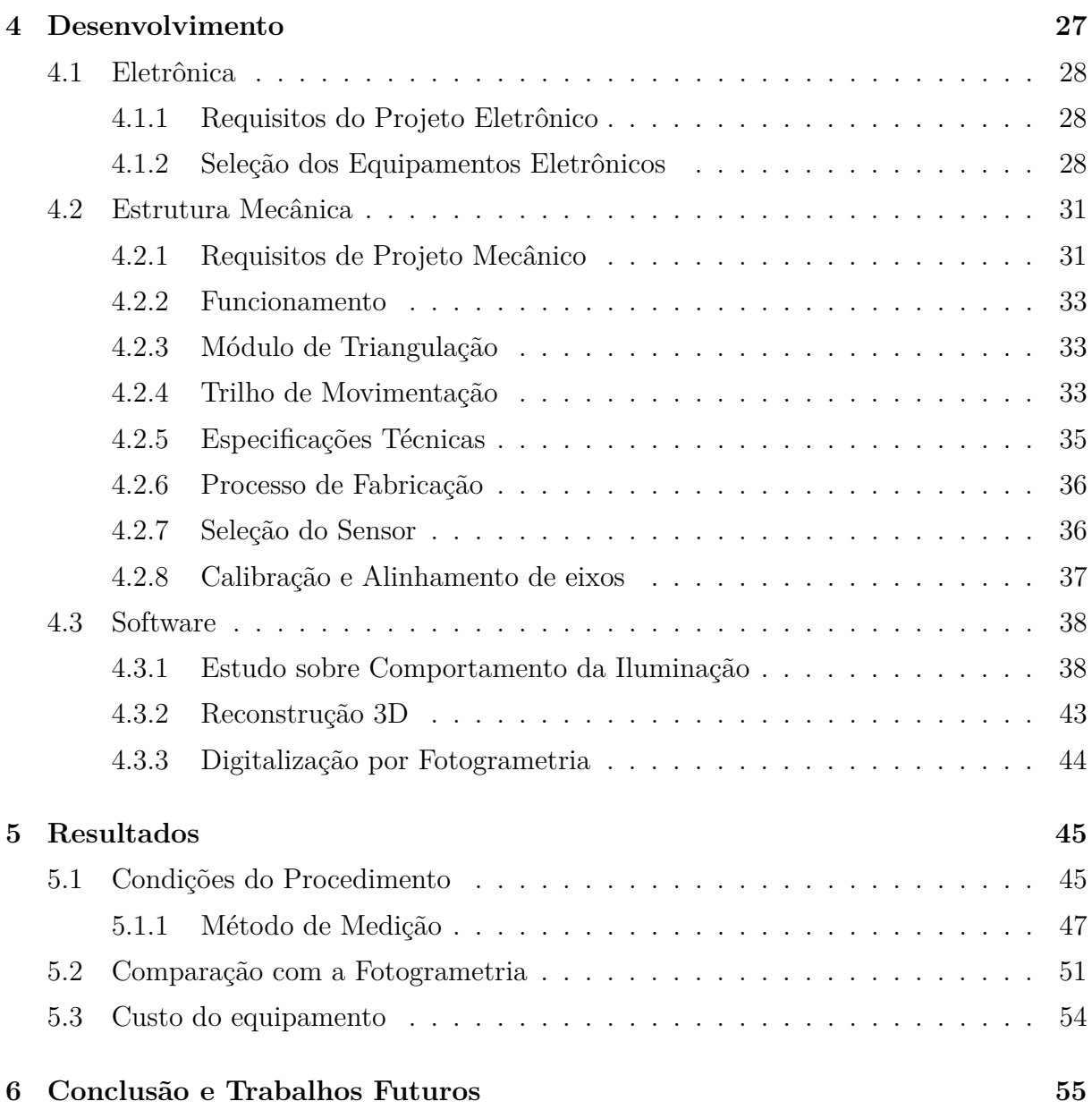

## **Lista de Figuras**

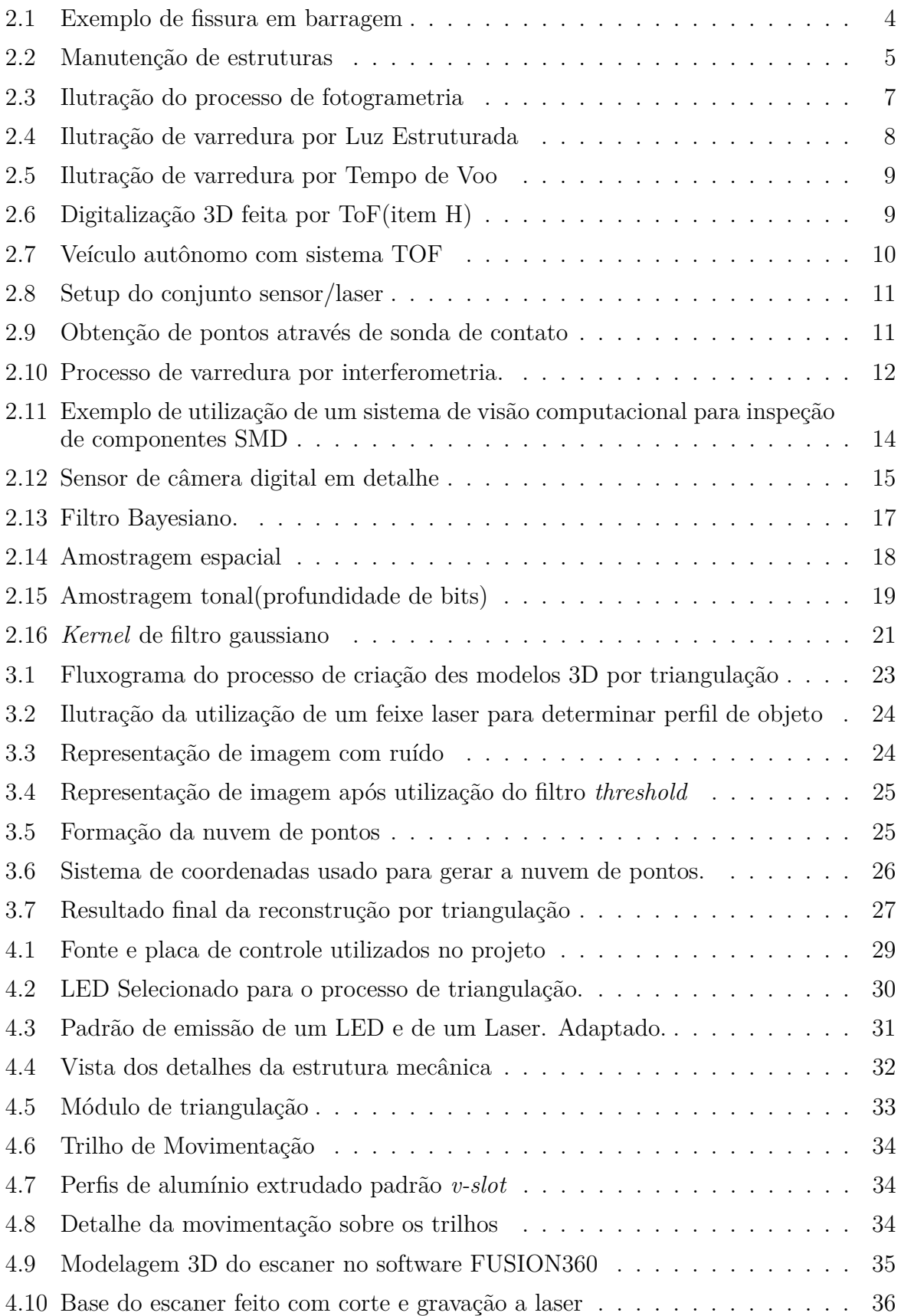

<span id="page-9-0"></span>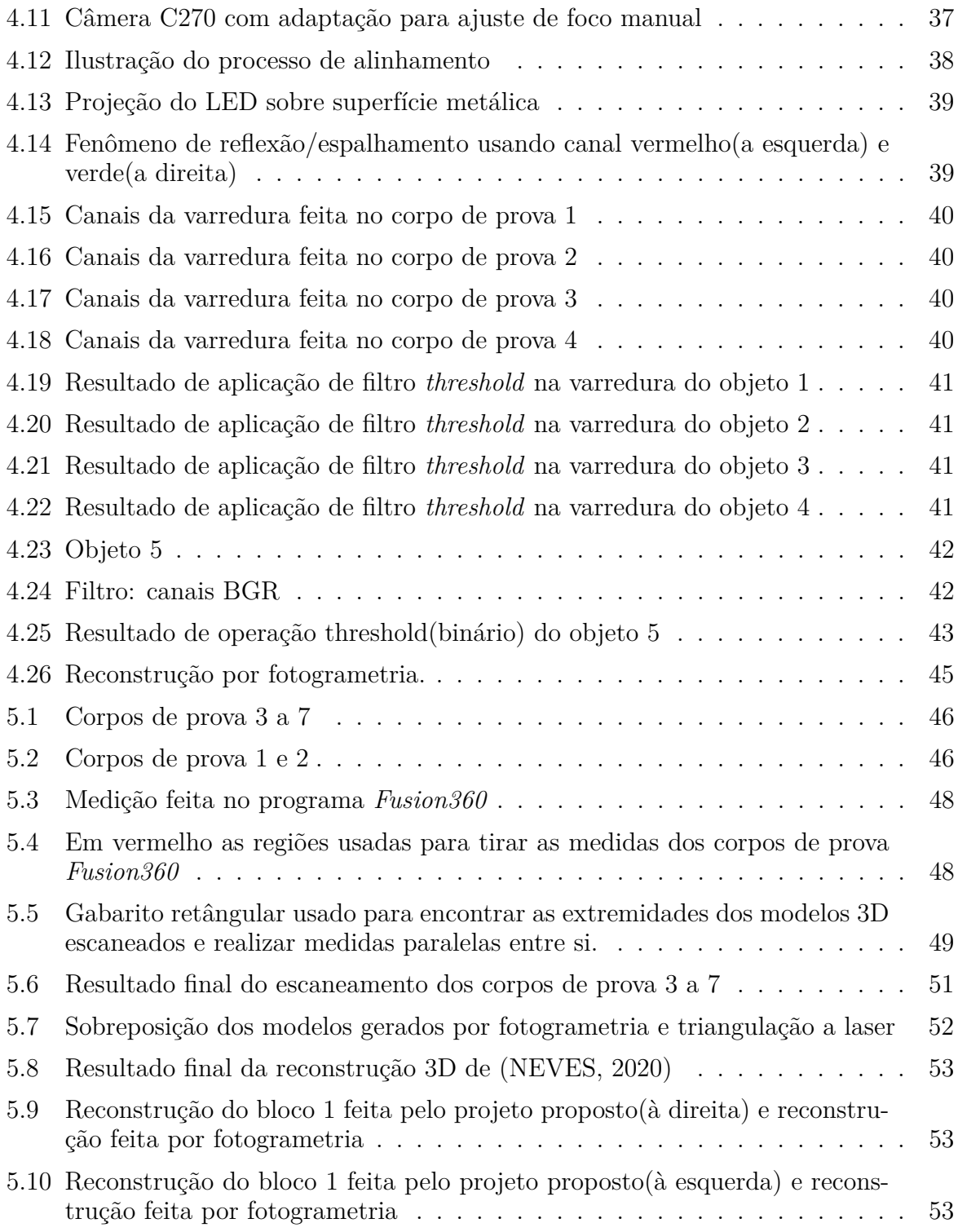

## **Lista de Tabelas**

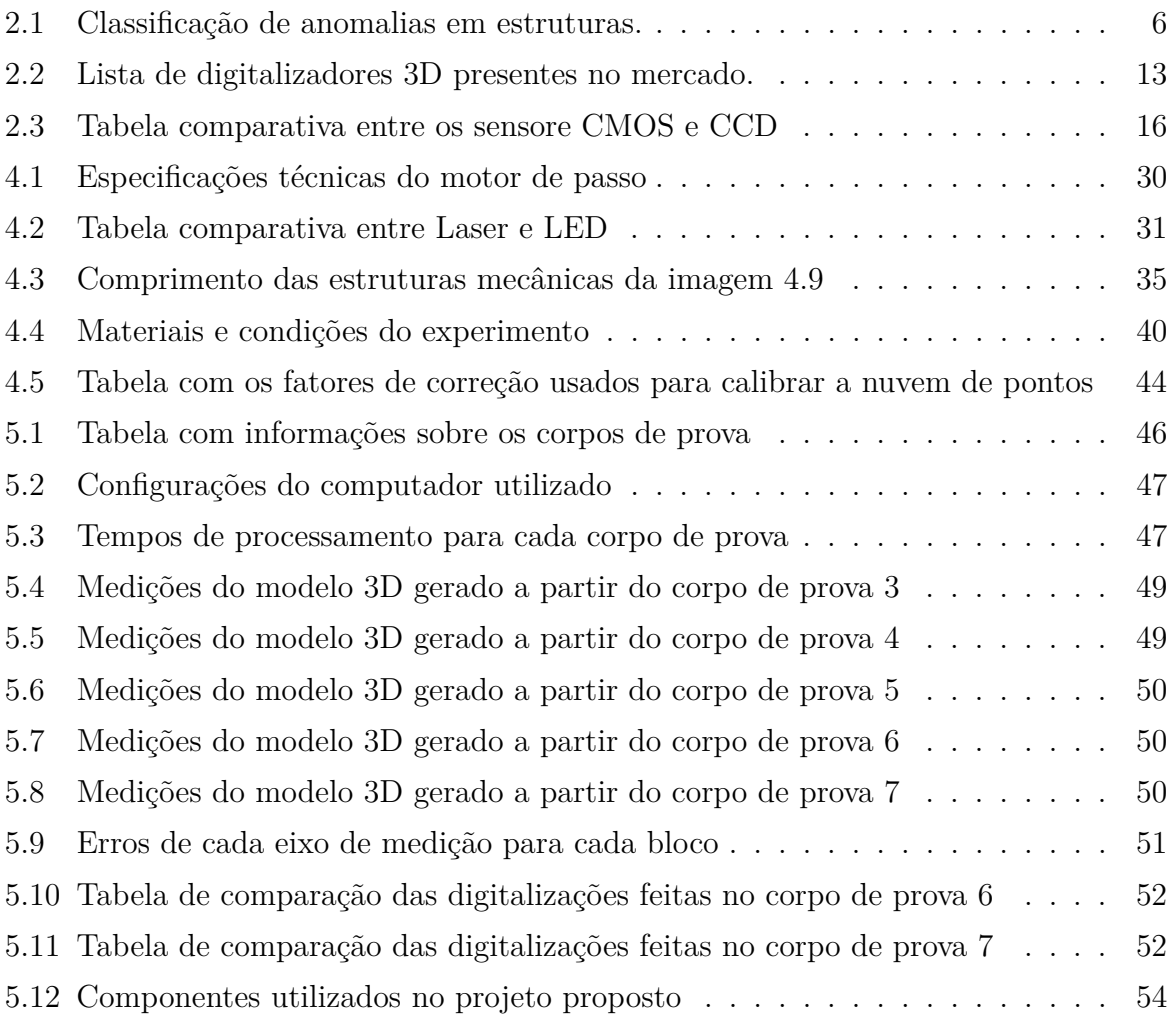

### **1 Introdução**

<span id="page-11-1"></span><span id="page-11-0"></span>Este capítulo tem o objetivo de apresentar ao leitor as motivações que levaram ao desenvolvimento deste trabalho. Este capítulo também define os objetivos gerais e específicos desejado.

### **1.1 Motivação**

Atualmente existe uma demanda grande por modelos digitais, principalmente modelos digitais que permitem avaliar e inspecionar estruturas[\(ALBUQUERQUE, 2006\)](#page-67-0). A procura por tecnologias capazes de reduzir custos de inspeção tem crescido vertiginosamente. Atualmente existem diversas *Startups* criando produtos para reduzir custos durante esses processos. Pode-se citar como exemplo a utilização de drones e câmeras termais para verificar pontos de calor em linhas de transmissão de energia, inspeção predial, agricultura de precisão, inspeção de equi-pamentos de mineração(e.g startups Brasileiras NONG Agricultura de Precisão<sup>[1](#page-0-0)</sup> e Pix Force<sup>[2](#page-0-0)</sup>). Além disso, pode-se aplicar as técnicas de visão computacional e processamento de imagem nas mais diversas áreas do conhecimento como medicina, engenharia, arquitetura em atividades como reconhecimento, segmentação, caracterização, representação, inspeção, planejamento, visualização, navegação, simulação e análise [\(GINANI, 2008\)](#page-67-1).

Dentre as vantagens das técnicas utilizadas nesse trabalho, destaca-se a não necessidade de se tocar no objeto, a velocidade de escaneamento e a grande e densa quantidade de detalhes que podem ser obtidos. Outro fator relevante é o custo de construção e utilização de um equipamento como esse. No passado, equipamentos capazes de fazer medições sem contato com os objetos(testes não destrutivos) eram muito custosos. Hoje em dia, com o desenvolvimento de diversas bibliotecas de visão computacional e com os custos de equipamentos caindo expressivamente, é possível obter resultados satisfatórios para uma grande quantidade de aplicações com um equipamento relativamente barato[\(SIMAS; GOMES, 2014\)](#page-68-1). Esses equipamentos são compactos e robustos, o que pode aumentar ainda mais seu campo de utilização.

Um exemplo recorrente é a inspeção de máquinas grandes construídas há muito tempo e que foram expostas ao ambiente, essas máquinas sofreram degradação ao longo do tempo e tem sua performance ou integridade estrutural afetada. Como à época de sua construção talvez não existiam modelos 3D digitalizados para fazer simulações ou análises, faz-se o uso de equipamentos para realizar reengenharia de tais estruturas ou objetos[\(ALBUQUERQUE, 2006\)](#page-67-0).

Outro exemplo muito comum na medicina é a utilização de imagens 2D para gerar modelos 3D que permitem aos médicos obter mais informações e diagnosticar apenas com o uso de imagem, além de melhorar a abstração da anatomia humana, que é extremamente aleatória, em alguns casos cirúrgicos complexos.

Mais especificamente, automatizar o processo de inspeção de estruturas de concreto com dispositivos de varredura por visão torna-se muito desejável por três grandes aspectos:

<sup>1</sup>https://www.nong.com.br/

<sup>2</sup>https://pixforce.com.br/

### • **Segurança**

Estruturas de concreto são as estruturas mais comuns atualmente. Essas estruturas normalmente são resistes e economicamente viáveis para a construção de pontes, barragens, passarelas, túneis etc. Como normalmente o projeto dessas estruturas é feito para durar décadas, um programa de inspeção bem definido faz-se necessário, já que é intrínseco de um projeto grande a necessidade de correções e intervenções para corrigir problemas causados pelo desgaste do tempo.

Quando uma estrutura de concreto apresenta patologias, não necessariamente a estrutura precisa ser condenada, já que grande parte desses defeitos pode ser contido através de pequenos reparos e intervenções. Porém, quando correções não são feitas, a estrutura pode apresentar um processo de degradação contínuo e que pode acelerar e, dessa maneira, oferecer risco à vida humana.

O desabamento do viaduto do Eixão Sul em Brasília em Fevereiro de 2018 é um exemplo dos riscos envolvidos quando um programa de inspeção não é respeitado. Laudos periciais do acidente apontaram que uma fissura que expôs a parte metálica do viaduto à oxidação foi a responsável por danificar a integridade estrutural do projeto. Além disso, vários laudos também apontaram que esse acidente poderia ter sido evitado através de pequenas correções na obra. Além desse acidente, os acidentes como o desabamento da ponte I-35W em Agosto de 2007, que liga a cidade de Minneapolis e Saint Paul, e a queda de blocos de concreto do túnel de Rebunhama também poderiam ter sido evitados com programas de inspeção bem definidos.

### • **Custos de inspeção**

Estruturas de concreto normalmente tem dimensões grandes e o processo de inspeção, apesar de já existem diversas tecnologias para avaliar essas estruturas, ainda é feito predominantemente através de inspeção visual manual. Um engenheiro civil normalmente percorre toda a superfície da estrutura e faz apontamentos de patologias superficiais na obra. Esse processo envolve muitas horas de trabalho e custos elevados. Além disso, essa inspeção é subjetiva, já que depende da experiência do engenheiro e também da sua fadiga.

### • **Ambiente de trabalho**

Como as dimensões dessas estruturas de concreto são grandes, é comum encontrar partes da estrutura que precisam ser avaliadas e estão em lugares de difícil acesso. Essas regiões também podem apresentar acúmulo de gases tóxicos, baixa iluminação, presença de metais pesados, amianto e material biológico de animais. Esses fatores tornam o trabalho de examinar essas estruturas extremamente desgastante e prejudicial à saúde.

### **1.2 Objetivo**

### **1.2.1 Objetivos Gerais**

<span id="page-13-1"></span><span id="page-13-0"></span>Construção de módulo de triangulação e de visão computacional de baixo custo capaz de fazer diversos tipos de mediação e inspeção em estruturas de grande escala(e.g. pontes, colunas de concreto, barragens etc).

### **1.2.2 Objetivos Específicos**

<span id="page-13-2"></span>Construção física de uma prova conceito de um módulo de triangulação; A partir de uma varredura sobre um objeto específico feita com o módulo de triangulação, criar uma imagem de profundidade que pode ser utilizada para fazer medições e inspeções; Realizar análise de erros de digitalização; Comparação com outras tecnologias de digitalização; Reduzir custos de inspeção, medições e de hardware.

### **1.2.3 Estrutura do Documento**

<span id="page-13-3"></span>Este é um documento formado por 6 capítulos. O primeiro capítulo descreve vários elementos que motivaram o desenvolvimento deste trabalho e define objetivos gerais e específicos que se esperam atingir.

O segundo capítulo apresenta ao leitor informações importantes sobre o processo de inspeção e classificação de patologias em estruturas de concreto. Neste capítulo também está presente uma pesquisa sobre as principais tecnologias utilizadas para digitalizar superfícies. Esse capítulo também fornece informações relevantes em relação aos processos de formação de imagens digitais, processamento de imagem e visão computacional.

O terceiro capítulo descreve o método de digitalização 3D por triangulação utilizados neste trabalho e fornece informações sobre como otimizar o processo utilizando artifícios de processamento de imagem.

O quarto capítulo descreve os requisitos de projeto da construção mecânica e eletrônica do dispositivo, o processo de fabricação das peças utilizadas, a seleção dos equipamentos, a montagem e um estudo de segmentação por cor feito com diversos corpos de prova.

O quinto capítulo apresenta os resultados obtidos com a varredura de diversos corpos de prova e apresenta as condições do experimento, apresenta os erros de digitalização e faz uma comparação com um processo de digitalização alternativo.

O sexto capítulo faz uma conclusão sobre os resultados obtidos a partir do escaneamento de corpos de prova com o equipamento proposto por esse projeto. Esse capítulo aponta também algumas dificuldades encontradas no projeto, bem como sugestões para melhorar a performance do dispositivo.

### **2 Fundamentação Teórica**

<span id="page-14-3"></span><span id="page-14-0"></span>Este capítulo visa esclarecer como é feito o processo de avaliação de patologias em estruturas de concreto, apresentar informações necessárias para um bom entendimento dos processos de criação de imagem digital, processamento de imagem e algoritmos de digitalização 3D. Neste capítulo também serão definidos objetivos gerais e específicos relativos à construção de uma prova de conceito e validação do processo de digitalização.

### **2.1 Classficação e Inspeção de Patologias Estruturais**

<span id="page-14-1"></span>Patologia das estruturas é um campo da engenharia responsável pelo estudo das manifestações, consequências e mecanismos de ocorrência de falhas e de sistemas de degradação de estruturas. Esse estudo é importante porque permite que ações sejam tomadas para se recuperar, reparar, reforçar ou até mesmo demolir uma construção. Se uma estrutura apresentar desempenho insatisfatório, não necessariamente a estrutura precisa ser condenada. É possível reabilitar grande parte das edificações que apresentam desempenho insatisfatório e dessa maneira reduzir danos econômicos e aumentar a segurança do projeto[\(SOUZA; RIPPER, 1998\)](#page-68-2).

<span id="page-14-2"></span>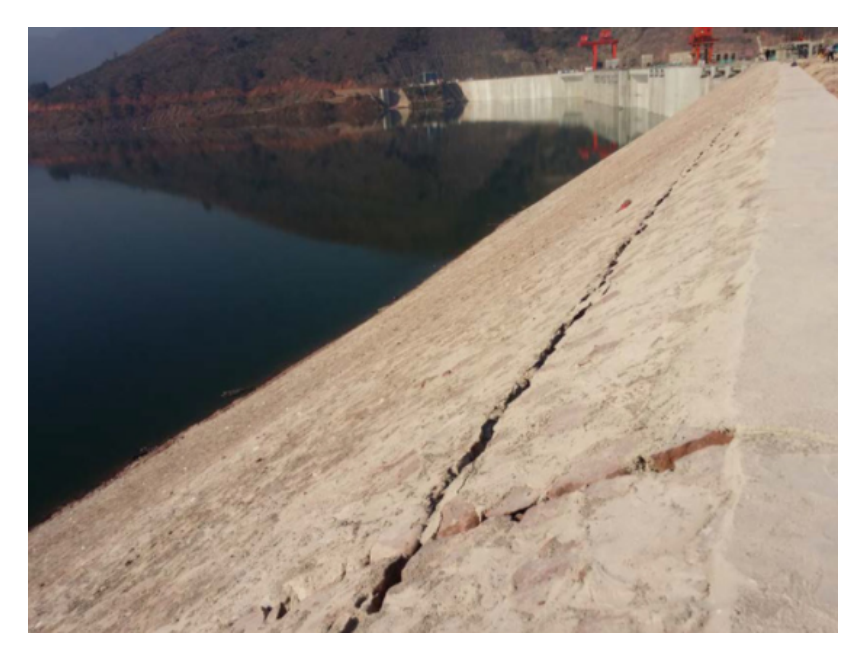

Figura 2.1: Exemplo de fissura em barragem [\(ZHOU; CHI; JIA, 2019\)](#page-68-3)

Segundo [\(SOUZA; RIPPER, 1998\)](#page-68-2), uma das etapas do diagnóstico de patologias consiste em uma inspeção visual e medições da estrutura (observação normal , com anotações, e medições nos principais elementos). Em regiões de difícil acesso e em áreas muito extensas, essa etapa se torna custosa ou até mesmo inviável economicamente. Automatizar esta etapa do processo de diagnóstico pode trazer grandes benefícios como aumento da segurança, redução de custos, avaliar aceleração de um processo de degradação das estruturas.

<span id="page-15-1"></span><span id="page-15-0"></span>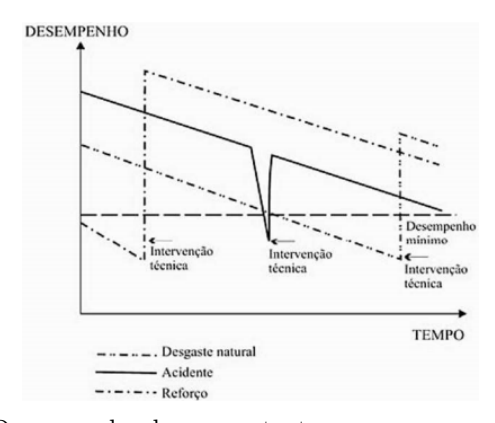

**ESTRUTURA** COM<br>DESEMPENH **SIM** NÃO LIMITAÇÃO DE<br>UTILIZAÇÃO REFORCE RECUPERACA DEMOLIÇÃO INTERVENÇÕES PARA EXTENSÃO DA VIDA ÚTIL ESTRUTURAL

(a) Desempenho de uma estrutura nos casos em que ocorrem ou não intervenção (b) Fluxograma de processos de intervenção

Figura 2.2: Manutenção de estruturas

O presente trabalho foi feito com o objetivo de desenvolver uma prova conceito/protótipo de um equipamento capaz de auxiliar a identificação de patologias das estruturas, já que uma das etapas do processo de reabilitação e avaliação depende de uma inspeção visual que pode ser feita com o auxílio de visão computacional. Várias das principais patologias como fissuração podem ser identificadas analisando a geometria complexa formada por esses fenômenos. Além da inspeção morfológica dessas estruturas, pode-se também analisar manifestações patológicas que ocorrem com variação na coloração, como por exemplo oxidação das armaduras e carbonatação. Muito importante também é a orientação das trincas, o que junto com a análise das cargas pode indicar o tipo de esforço presente na estrutura. Nas image[m2.2a](#page-15-0) e [2.2b](#page-15-0) pode ser visto como é feito a avaliação e o fluxograma de decisão utilizadas em um proceço de intervenção em estruturas.

Segundo [\(SOUZA; RIPPER, 1998\)](#page-68-2), as fissuras podem ser consideradas como a manifestação patológica característica das estruturas de concreto, sendo mesmo o dano de ocorrência mais comum é aquele que, a par das deformações muito acentuadas, mais chama a atenção dos leigos, proprietários e usuários aí incluídos, para o fato de que algo de anormal está a acontecer. É interessante observar que, no entanto, a caracterização da fissuração como deficiência estrutural dependerá sempre da origem, intensidade e magnitude do quadro de fissuração existente, posto que o concreto, por ser material com baixa resistência à tração, fissurará por natureza, sempre que as tensões trativas, que podem ser instaladas pelos mais diversos motivos, superarem a sua resistência última à tração. Assim, como já se viu, um processo de fissuramento pode, quando anômalo, instalar-se em uma estrutura como conseqüência da atuação das mais diversas causas, intrínsecas ou extrínsecas, e, para que se consiga identificar com precisão causa(s) e efeito, é necessário desenvolver análises consistentes, que incluam a mais correta determinação da configuração das fissuras, bem como da abertura - e de sua variação ao longo do tempo —, da extensão e da profundidade das mesmas. Portanto, ao se analisar uma estrutura de concreto que esteja fissurada, os primeiros passos a serem dados consistem na elaboração do mapeamento das fissuras e em sua classificação, que vem a ser a definição da atividade ou não das mesmas (uma fissura é dita ativa, ou viva, quando a causa responsável por sua geração <span id="page-16-4"></span>ainda atua sobre a estrutura, sendo inativa, ou estável, sempre que sua causa se tenha feito sentir durante um certo tempo e, a partir de então, deixado de existir). Classificadas as fissuras e de posse do mapeamento, pode-se dar início ao processo de determinação de suas causas, de forma a poder-se estabelecer as metodologias e proceder aos trabalhos de recuperação [\(SOUZA;](#page-68-2) [RIPPER, 1998\)](#page-68-2).

### **2.1.1 Classificação de Fissuras**

<span id="page-16-0"></span>Como a análise de fissura é uma parte muito delicada do processo de avaliação de uma patologia estrutural, conseguir obter dados confiáveis para se caracterizar uma fissura é fundamental. Para classificar uma fissura, os valores da profundidade e características de abertura devem ser obtidas.

<span id="page-16-3"></span>A classificação das fissuras se dá através da avaliação de sua profundidade e características de abertura, assumindo nomenclaturas distintas, sendo elas as fissuras, rachaduras, trincas, fendas e brechas. A imagem [2.1](#page-16-3) mostra a nomenclatura segundo uma classificação por tamanho da abertura.

|               | Anomalias Aberturas(mm) |
|---------------|-------------------------|
| Fissura       | Até $0,5$               |
| Trinca        | De $0,5$ a $1,5$        |
| Rachadura     | $1,5$ a $5,0$           |
| Fenda         | $5,0$ a $10,0$          |
| <b>Brecha</b> | Acima de 10,00          |

Tabela 2.1: Classificação de anomalias em estruturas. [\(OLIVEIRA, 2012\)](#page-68-4)

### **2.2 Tecnologias de Digitalização 3D**

<span id="page-16-1"></span>Um digitalizador 3D é uma ferramenta capaz de criar um objeto 3D digital a partir de um objeto físico. Dessa maneira, manipular, fazer medições e simulações torna-se muito mais fácil, rápido e barato. Por esses motivos, cada vez mais este tipo de dispositivo está sendo utilizado em diversas áreas do conhecimento humano.

Existem vários métodos para se escanear objetos. Para se entender melhor a análise feita neste trabalho esta seção apresentará informações sobre a tecnologia utilizada nos principais digitalizadores presentes no mercado.

### **2.2.1 Fotogrametria**

<span id="page-16-2"></span>Fotogrametria é uma das primeiras técnicas de digitalização desenvolvidas[\(GOSH, 1981\)](#page-67-2). Sua utilização não dista muito do surgimento da primeira fotografia em 1822[\(MEYDENBAUER,](#page-67-3) [1867\)](#page-67-3), quando o inventor Joseph Nicéphore Niépce utilizou reações fotoquímicas para gerar uma <span id="page-17-2"></span>imagem permanente. O termo foi cunhado pelo arquiteto prussiano Albrecht Meydenbauer em 1867 no artigo *"Die Photometrographie"* para demonstrar aplicações na criação de mapas topográficos. Essa aplicação acabou se tornando uma das comuns para esse tipo de digitalização. Existem diversas maneiras de se realizar o processo de fotogrametria e é possível escanear objetos pequenos como veremos neste trabalho e até objetos grandes para fazer mapas topográficos. A fotogrametria para fazer mapas topográficos ganhou grande notoriedade quando foi utilizada para criar mapas de terrenos durante a primeira guerra mundial[\(MIKHAIL; BETHEL;](#page-68-5) [MCGLONE, 2001\)](#page-68-5).

A técnica consiste em fotografar um objeto e, a partir de diferentes ângulos, correlacionar pontos do objeto através de triangulações. Dessa maneira todos os pontos da imagem devem ser fotografados pelo menos duas vezes. As técnicas mais modernas recomendam realizar fotos em intervalos angulares entre 15º e 30º para se obter um objeto com resolução razoável. A imagem [2.3](#page-17-1) mostra como normalmente é feito o processo de fotogrametria.

<span id="page-17-1"></span>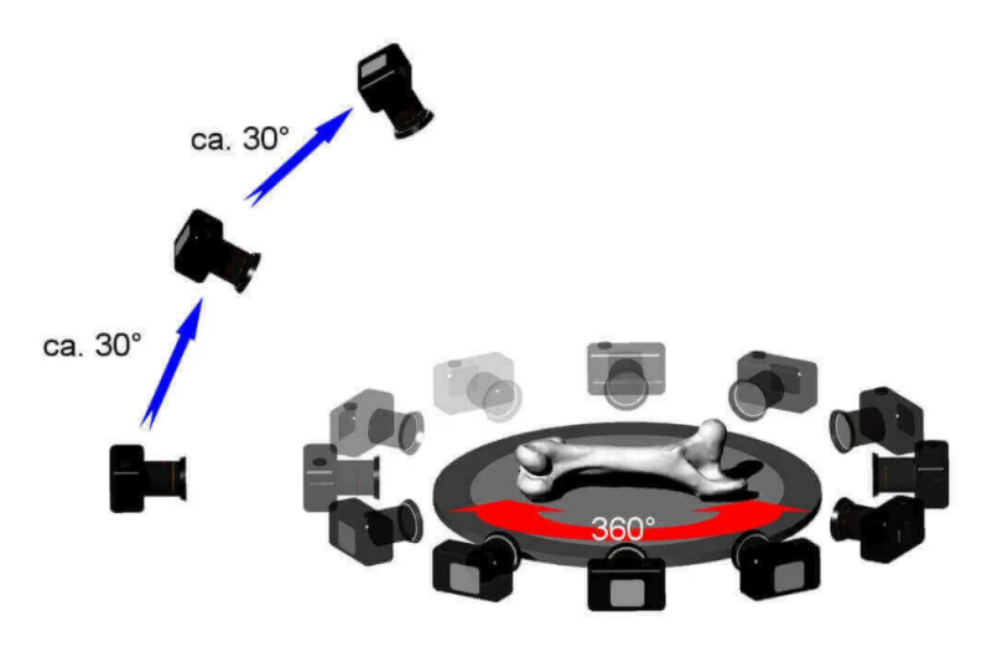

Figura 2.3: Ilutração do processo de fotogrametria [\(ALL3DPPRO, 2020\)](#page-67-4)

### **2.2.2 Luz Estruturada**

<span id="page-17-0"></span>Scanners de luz estruturada são capazes de adquirir informações sobre a cor e a geometria de um objeto por meio de uma única lente de câmera, permitindo, assim, um mapeamento muito preciso da cor do objeto para os dados 3D. Na primeira etapa do processo de digitalização, o projetor do scanner usa uma lâmpada para projetar uma série de padrões, consistindo principalmente de listras verticais de preto e branco alternadas, no objeto. Dessa maneira, ao medir a deformação desses padrões, o scanner é capaz de calcular as coordenadas XYZ para cada pixel capturado pela câmera. Esta etapa requer apenas alguns segundos. O segundo passo é inundar a cena com a lâmpada do projetor ou opcionalmente com lâmpadas externas para <span id="page-18-2"></span>capturar uma imagem colorida. Por último, esses dados são transferidos para um computador, pré-processados e salvos [\(MCPHERRON; GERNAT; HUBLIN, 2009\)](#page-67-5). Como a projeção parte de um único ponto, normalmente o conjunto sensor/projetor ou objeto deve se movimentar. Alguns fabricantes oferecem uma mesa circular na qual o objeto roda enquanto outros oferecem um conjunto que deve se mover ao redor do objeto para criar o objeto 3D. O segundo caso normalmente é utilizado na engenharia para escanear objetos grandes e pesados. Esse tipo de escanear é muito preciso e pode gerar modelos 3D com precisão na casa dos micrômetros. O alcance da projeção é de alguns metros e portanto não é utilizada para fazer escaneamentos onde é necessário estar afastado do objeto que vai ser escaneado [\(ALL3DPPRO, 2020\)](#page-67-4). A imagem [2.4](#page-18-1) mostra como é feita a projeção e captura no processo de escaneamento por luz estruturada.

<span id="page-18-1"></span>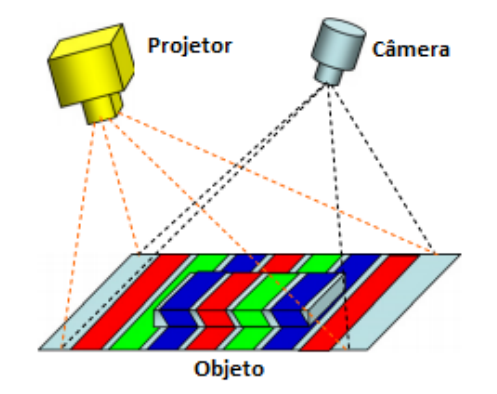

Figura 2.4: Ilutração de varredura por Luz Estruturada [\(GENG, 2011\)](#page-67-6)

#### **2.2.3 Tempo de Voo**

<span id="page-18-0"></span>Scanners do tipo *time-of-flight*(ToF) tentam medir o intervalo de tempo em que um feixe de luz leva para retornar depois de ser refletido pela superfície do objeto. Condições do ambiente como umidade e temperatura podem afetar significativamente os resultados objetivos e a precisão deste tipo de equipamento normalmente é de alguns centímetros [\(ALL3DPPRO, 2020\)](#page-67-4). Este tipo de sensor normalmente é utilizado para escanear o ambiente a uma distância relativamente longe ao redor do sensor. Uma das grande utilizações utilizadas atualmente é seu uso nos carros autônomos de empresas como Waymo, Uber e Google além da utilização nos consoles Kinetic. A imagem [2.5](#page-19-0) mostra uma ilustração do funcionamento de uma câmera que funciona com o princípio ToF.

<span id="page-19-2"></span><span id="page-19-0"></span>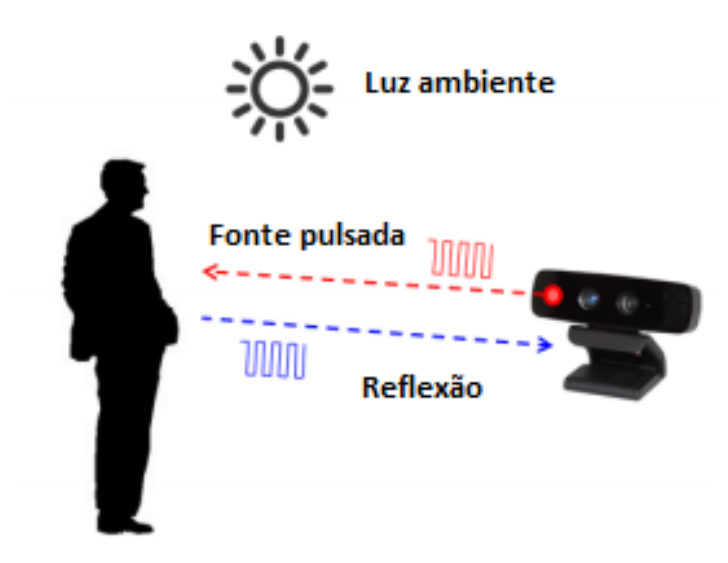

Figura 2.5: Ilutração de varredura por Tempo de Voo [\(LI, 2014\)](#page-67-7)

Além da utilização de sensor ToF para fazer o posicionamento de objetos em um espaço tridimensional, eles também podem ser usados para realizar o processo de digitalização em objetos.

<span id="page-19-1"></span>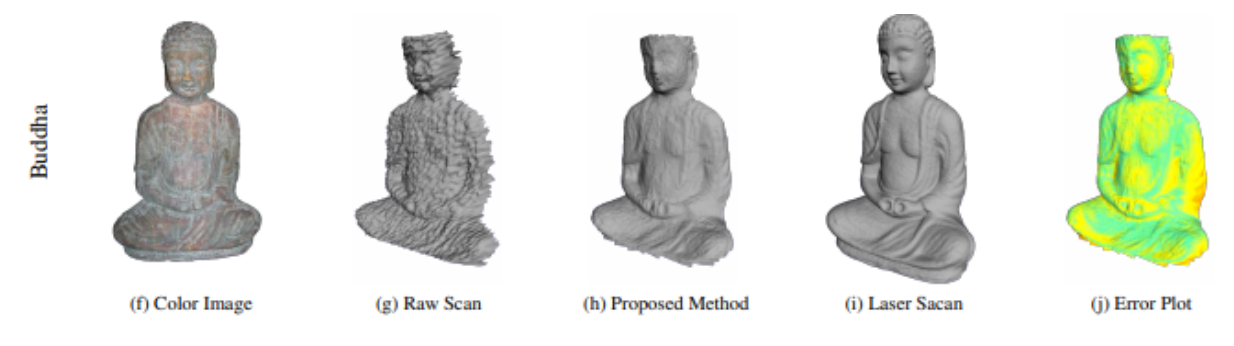

Figura 2.6: Digitalização 3D feita por ToF(item H) [\(CUI et al., 2010\)](#page-67-8)

No artigo [\(CUI et al., 2010\)](#page-67-8), é demonstrado como é possível fazer reconstruções com sensores TOF que, apesar de gerarem um modelo 3D com muita distorção e ruído[\(2.6](#page-19-1) item g), podem ser utilizados em conjunto com técnicas de alinhamento probabilístico para gerar modelos 3D com qualidade razoável.

<span id="page-20-2"></span><span id="page-20-1"></span>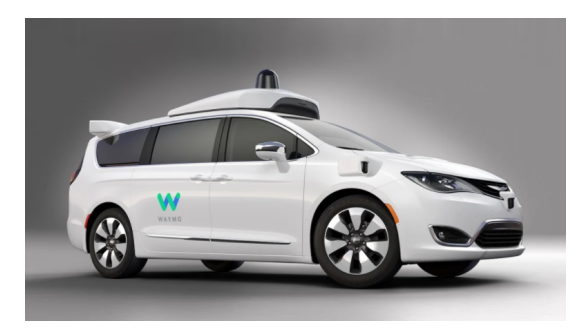

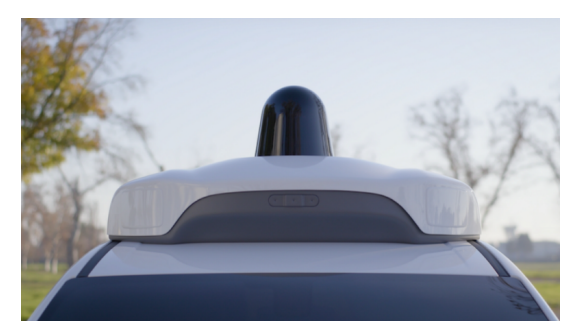

(a) Carro da empresa Waymo (b) Sensor LIDAR em foco

Figura 2.7: Veículo autônomo com sistema TOF

A imagem [2.5](#page-19-0) mostra o princípio de funcionamento do sensor LIDAR, que é um sensor que utiliza a tecnologia de tempo de viagem para criar uma região tridimensional. O modelo 3D gerado é utilizado pela inteligência artificial do carro para determinar a movimentação. As imagens [2.7a](#page-20-1) e [2.7b](#page-20-1) mostram um carro da empresa Waymo que utiliza esse sistema.

### **2.2.4 Triangulação com Laser**

<span id="page-20-0"></span>A técnica de triangulação por emissão de um feixe laser funciona de maneira similar às técnicas de luz estruturada e fotogrametria, já que consiste na utilização de uma composição de imagens para fazer triangulações e gerar um modelo 3D. Esse tipo de scanner projeta um feixe laser e a câmera do conjunto capta a distorção causada pela geometria do objeto. Como o ângulo entre o laser e a câmera é conhecido, é possível estimar a altura do objeto onde o laser está sendo projetado. Esse tipo de escaneamento é bem preciso e pode ter resolução de alguns milímetros[\(ALL3DPPRO, 2020\)](#page-67-4). A imagem [2.8](#page-21-1) mostra como o processo de triangulação por laser é feito.

Este tipo de varredura utiliza visão computacional e artifícios de processamento de imagem para estimar relações tridimensionais entre a luz captada pelo sensor e a superfície do objeto. O sensor desse tipo de equipamento tem um custo relativamente baixo quando comparado a sensores de alta performance. A de varredura por triangulação com laser também é utilizada na indústria em diferentes aplicações, como por exemplo contagem e inspeção de componentes eletrônicos sobre placas de circuito impresso e é muito eficiente para se obter uma grande quantidade pontos de inspeção e um curto período de tempo, o que a torna muito atrativa para processos de alta produção e que requerem grande confiabilidade.

<span id="page-21-3"></span><span id="page-21-1"></span>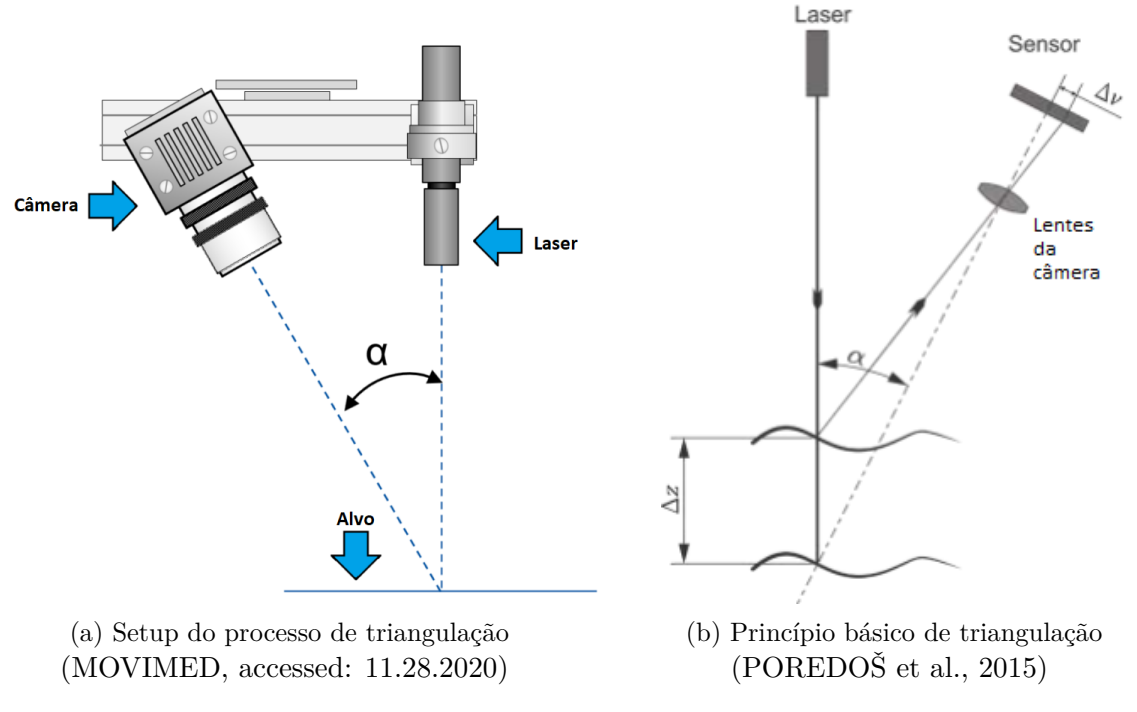

Figura 2.8: Setup do conjunto sensor/laser

### **2.2.5 Contato**

<span id="page-21-0"></span>Esse tipo de tecnologia utiliza uma sonda que toca o objeto que vai ser escaneado. Ao tocar o objeto, a posição da sonda é salva em um computador para gerar uma malha de pontos. Esse tipo de medição também pode apresentar grande precisão, mas o processo de aquisição de pontos é bastante demorado. Esse tipo de medição é muito utilizado em máquinas CNC para identificar posição da sonda ou medir uma peça que vai ser usinada no equipamento[\(ALL3DPPRO, 2020\)](#page-67-4). A imagem [2.9](#page-21-2) mostra como é feita a aquisição de pontos no processo de escaneamento por contato.

<span id="page-21-2"></span>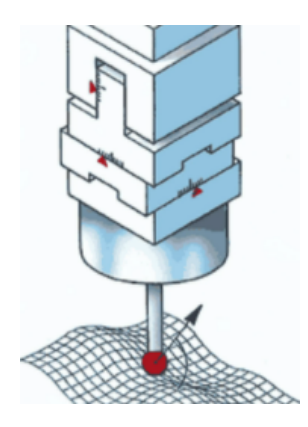

Figura 2.9: Obtenção de pontos através de sonda de contato [\(ALL3DPPRO, 2020\)](#page-67-4)

### **2.2.6 Interferometria/***whitelight*

<span id="page-22-3"></span><span id="page-22-0"></span>Os sistema *whitelight* é um sistema que utiliza o processo de interferometria de varredura de coerência. Essa tecnologia faz o uso do fenômeno de interferência causada pelo deslocamento da fase do feixe de luz que é refletido ao incidir sobre uma superfície. O nome "white light" vem do espectro amplo da luz que é utilizado para realizar a varredura. Um conjunto de lentes é usado para dividir o feixe de luz e causar interferência à medida que a região de interesse se afasta ou se aproxima. Dessa maneira, essa técnica pode ser utilizada para fazer análise de superfícies em escala microscópica[\(WIKIPEDIA, 2020b\)](#page-68-8). A imagem [2.10](#page-22-2) mostra como é feito o processo de varredura por interferometria.

<span id="page-22-2"></span>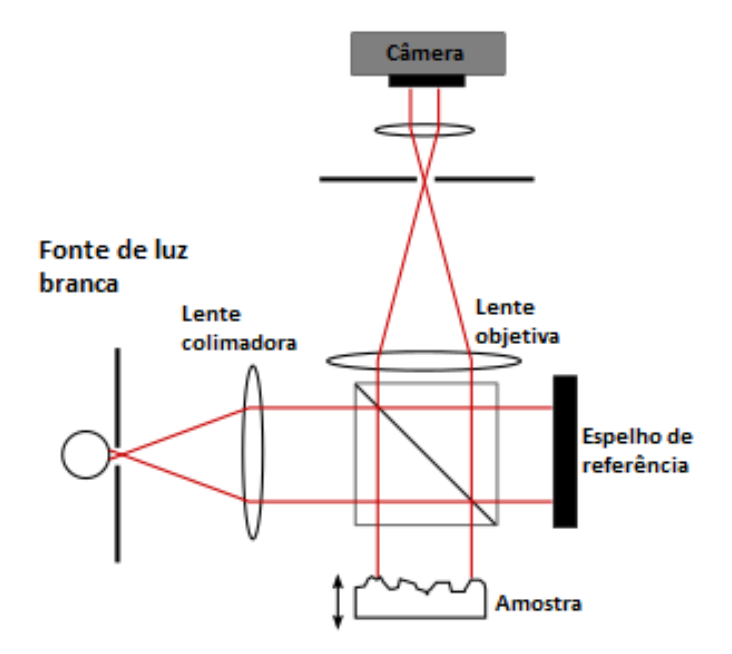

Figura 2.10: Processo de varredura por interferometria. [\(WIKIPEDIA, 2020b\)](#page-68-8)

### **2.2.7 Custos de Equipamentos Comerciais**

<span id="page-22-1"></span>No caso de digitalizadores 3D, várias tecnologias estão bem estabelecidas e a escolha depende fundamentalmente da aplicação. Condições como possibilidade de movimentação do objeto e do scanner, iluminação do ambiente, distância de escaneamento, precisão e custo do equipamento são determinantes. Na tabela [2.2](#page-23-0) está uma tabela com os principais digitalizadores encontrados no mercado. Fazendo uma breve análise, podemos perceber que os equipamentos que utilizam luz estruturada são significativamente mais caros se comparados aos sistemas de triangulação por laser.

Ao analisar os diferentes métodos é possível notar que grande parte deles utiliza recursos para alterar/controlar a iluminação do ambiente no qual a inspeção/varredura ocorre. Um exemplo bem robusto de inspeção/medição utilizando visão computacional são as máquinas de

<span id="page-23-0"></span>

| Produto                    | Tipo<br>Tecnologia    |                    | $Preco(US \$ | Resolução                |  |
|----------------------------|-----------------------|--------------------|--------------|--------------------------|--|
| Ciclop                     | Estacionário/DIY Kit  | Triangulação Laser | 199          | n/a                      |  |
| Murubo                     | Estacionário/DIY Kit  | Triangulação Laser | 239          | $0.25$ mm                |  |
| Atlas                      |                       |                    |              |                          |  |
| Occipital                  |                       |                    |              |                          |  |
| Structure                  | Portátil              | Luz Estruturada    | 399          | n/a                      |  |
| Sensor (Mark               |                       |                    |              |                          |  |
| II)                        |                       |                    |              |                          |  |
| Scan Dimen-                | Estacionário          | Triangulação Laser | 599          | $0.1 \text{ mm}$         |  |
| sion Sol                   |                       |                    |              |                          |  |
| $HPZ3D Ca-$                | Estacionário          | <b>SLAM</b> Fusion | 599          | n/a                      |  |
| mera                       |                       |                    |              |                          |  |
| Matter<br>and              |                       |                    |              |                          |  |
| 3D<br>Form                 | Estacionário          | Triangulação Laser | 749          | $0.1 \text{ mm}$         |  |
| Scanner V2                 |                       |                    |              |                          |  |
| Shining<br>3D              | Estacionário          | Luz estruturada    | 1,399        | $0.1 \text{ mm}$         |  |
| EinScan SE<br>HP<br>Struc- |                       |                    |              |                          |  |
| tured<br>Light             |                       |                    |              |                          |  |
| Scanner Pro                | Estacionário          | Luz estruturada    | 3,899        | $0.05$ mm                |  |
| S3                         |                       |                    |              |                          |  |
| 3D<br>Shining              |                       |                    |              |                          |  |
| EinScan                    | Portátil/Estacionário | Interferometria    | 3,899        | $0.04$ mm                |  |
| $Pro/Pro+$                 |                       |                    |              |                          |  |
| Tech-<br>Open              |                       |                    |              |                          |  |
| nologies Scan              | Estacionário          | Luz estruturada    | 5,000        | $0.08$ mm                |  |
| in a Box-FX                |                       |                    |              |                          |  |
| Peel 3D Peel               |                       |                    |              |                          |  |
| 1                          | Portátil              | Luz estruturada    | 5,990        | $0.250$ mm               |  |
| Metron $E$ 3D              |                       |                    |              |                          |  |
| Scanner                    | Estacionário          | Luz estruturada    | 5,990        | $0.06$ mm                |  |
| 3D<br>Shining              |                       |                    |              |                          |  |
| EinScan<br>Pro             | Portátil              | Luz estruturada    | 5,499        | $0.04$ mm                |  |
| 2X                         |                       |                    |              |                          |  |
| 3D<br>Shining              |                       |                    |              |                          |  |
| EinScan<br>Pro             | Portátil              | Luz estruturada    | 6,899        | $0.04$ mm                |  |
| 2X Plus                    |                       |                    |              |                          |  |
| Peel 3D Peel               | Portátil              | Luz estruturada    | 7,490        | $0.250$ mm               |  |
| $\,2$                      |                       |                    |              |                          |  |
| Artec<br>Eva               | Portátil              | Luz estruturada    | 9,800        | $0.5\text{ }\mathrm{mm}$ |  |
| Lite                       |                       |                    |              |                          |  |
| Artec Eva                  | Portátil              | Luz estruturada    | 14,685       | $0.2 \text{ mm}$         |  |
| Artec<br>Space             | Portátil              | Luz estruturada    | 24,800       | $0.1 \text{ mm}$         |  |
| Spider                     |                       |                    |              |                          |  |
| Artec Leo                  | Portátil              | Luz estruturada    | 25,800       | $0.2 \text{ mm}$         |  |
| Creaform                   |                       |                    |              |                          |  |
| Go!Scan                    | Portátil              | Luz estruturada    | 37,000       | $0.1 \text{ mm}$         |  |
| Spark                      |                       |                    |              |                          |  |

Tabela 2.2: Lista de digitalizadores 3D presentes no mercado.

<span id="page-24-3"></span>inspeção de solda em placas de circuito impresso de componente SMD[3](#page-0-0) . Esse tipo de inspeção automatizada é fundamental porque o processo de inspeção em componentes SMD é mais difícil devido ao tamanho das peças. O processo de inspeção manual não é prático e inviável devido a larga escala de produção. Essas máquinas projetam sobre o anteparo luzes de diferentes espectros de luz em diferentes ângulos. Dessa maneira, ao analisar o padrão de luz obtido em câmeras instaladas em diferentes localizações é possível descobrir o posicionamento angular a qual os componentes eletrônicos foram soldados na placa(e consequentemente qualidade da solda). Na imagem [2.11](#page-24-2) é possível ver a utilização de iluminação onde o comprimento de onda da iluminação varia junto com o ângulo de projeção e, dessa maneira, pode-se estimar a posição de solda de acordo com o padrão de reflexão projetado no sensor da câmera.

<span id="page-24-2"></span>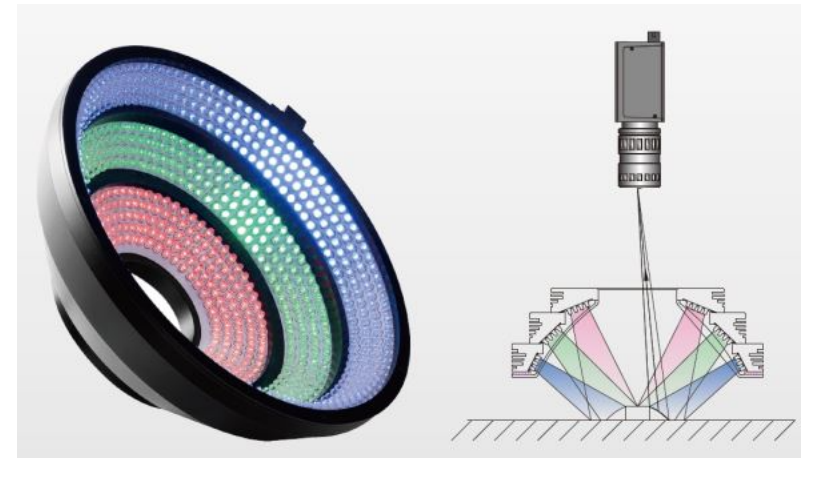

Figura 2.11: Exemplo de utilização de um sistema de visão computacional para inspeção de componentes SMD

[\(WEIJIMACHINEVISION, accessed: 11.28.2020\)](#page-68-9)

### **2.3 Processo de Formação de Imagens Digitais**

### **2.3.1 Câmeras**

<span id="page-24-1"></span><span id="page-24-0"></span>Câmera é um dispositivo capaz de captar imagens e armazená-las. A necessidade por maneiras de tornar esse dispositivo mais prático e barato ao grande público também influenciou o desenvolvimento dos dispositivos que foram utilizados neste estudo. Os modelos de hoje utilizam conjuntos de lentes para formar imagens e sensores digitais capazes de transformar fótons em sinais elétricos. Esses sinais elétricos são convertidos em sinais digitais e depois armazenados.

 $3$ Os componentes SMD (Dispositivos de montagem em superfície.) são peças de função eletrônica, soldadas à placa de circuito pela tecnologia de montagem em superfície.

<span id="page-25-1"></span><span id="page-25-0"></span>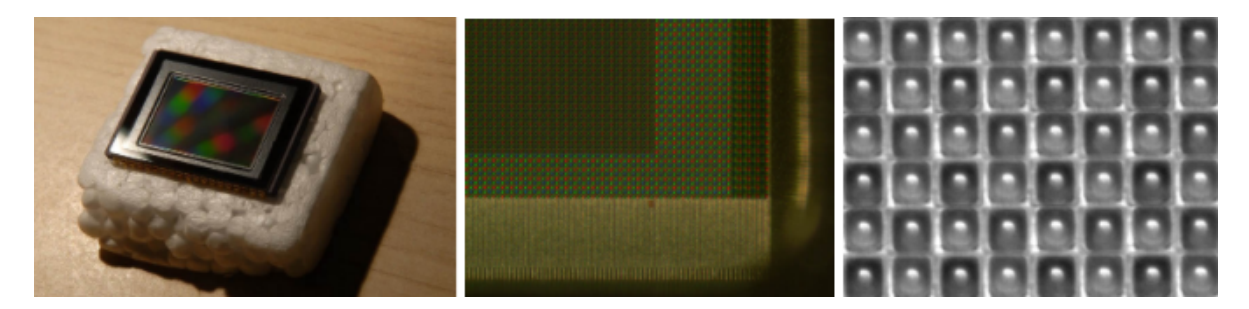

Figura 2.12: Sensor de câmera digital em detalhe [\(ZHANG, accessed: 11.28.2020\)](#page-68-10)

O sensor de uma câmera digital é composto de milhares de *photosites*(em detalhe na imagem [2.12\)](#page-25-0) que são sensíveis à luz. Esses *photosites* funcionam com base no efeito fotoelétrico e representam a porção mínima de uma imagem. Também são conhecidos usualmente como pixels. Em imagem digital, portanto, faz-se o uso de representações discretas de fenômenos. Ou seja, a partir de uma cena contínua em cores e espaço, criam-se elementos discretos de maneira que quanto maior o número desses elementos, melhor será a representação.

### **Sensores CCD e CMOS**

Hoje existem basicamente dois tipos de sensores disponíveis no mercado, o CCD ou *Charged-Coupled-Device* e o CMOS ou *Complementary-Metal-Oxide-Semicondutor*. A principal diferença entre ambos é a maneira como o sinal digital é obtido. No sensor CCD, o sinal elétrico captado por todos os *photosites* é transferido em conjunto para um amplificador de sinal e após essa etapa é feita a conversão de sinal analógico para digital. Dessa maneira, a informação de cor de toda a superfície do sensor é captada ao mesmo tempo e o amplificador do sinal é compartilhado. Já no caso do sensor CCD, cada *photosites* tem seu próprio amplificador e o sinal é enviado de maneira discreta, ou seja, pode ser possível que pixels da imagem representam fenômenos físicos que ocorreram em tempos diferentes. Sensores CMOS tem processo de fabricação semelhante ao de *chips* e dessa maneira é possível acumular uma grande quantidade de componentes em um espaço pequeno e reduzir custos.

Historicamente sensores CMOS eram considerados sensores baratos e de baixa qualidade, mas como a demanda por dispositivos de baixo consumo e compactos é grande esse tipo de sensor acabou ganhando mais espaço no mercado. Hoje a maioria dos dispositivos como telefones celulares, webcams e até câmeras profissionais *high end* utilizam sensores CMOS. Os sensores CCD são encontrados hoje em aplicações mais específicas, como em aplicações científicas onde uma maior profundidade de campo é necessária.

<span id="page-26-1"></span>

| Fator               | $\mathop{\mathrm{CCD}}$ | <b>CMOS</b> |
|---------------------|-------------------------|-------------|
| Potência            | Alta                    | Baixa       |
| Funcionalidade      | Off chip                | On chip     |
| Custo               | Alto                    | Baixo       |
| Velocidade          | Baixa                   | Alta.       |
| Sensibilidade       | Alta                    | Baixa       |
| Alcance Dinâmico    | Alto                    | Baixo       |
| Qualidade de imagem | Alta                    | Baixa       |
| Ruído               | Baixo                   | Alto        |
| Complexidade        | Baixa                   | Alta        |

Tabela 2.3: Tabela comparativa entre os sensore CMOS e CCD

Apesar de existirem diversos sensores no mercado e ser possível encontrar chips CMOS de alta qualidade, a tabela [2.3](#page-26-1) pode ser usada para comparar os dois tipos de sensores.

### **2.3.2 Matriz de Filtro de Cor**

<span id="page-26-0"></span>*Photosites* conseguem captar apenas intensidade sem distinguir diferentes comprimentos de onda(cores). Sendo assim, para poder representar um fenômeno físico, aplica-se sobre o sensor uma matriz de filtro de cor onde cada elemento do filtro é capaz filtrar todas as cores do espectro visível, exceto uma. Esse processo pode ser visualizado na figura [2.13](#page-27-2) e dessa maneira pode-se agora utilizar um modelo de cor aditivo para representar o padrão de iluminação que atinge o sensor. Por exemplo, é possível utilizar o modelo RGB para compor de maneira satisfatória as cores de espectro visível. Nesse modelo uma cor pode ser representada pela soma das cores dos canais vermelho, verde e azul.

### **Filtro Bayesiano**

Existem diversos tipos de filtro de mosaico, mas um dos mais comuns é o filtro Bayesiano e este vai ser usado para exemplificar o funcionamento desse mecanismo de criação da imagem digital. O mosaico feito por esse filtro gera dois pixel verdes para cada vermelho e azul. Esse filtro é muito usado porque o olho humano é mais sensível ao verde do que aos outros canais.

<span id="page-27-3"></span><span id="page-27-2"></span>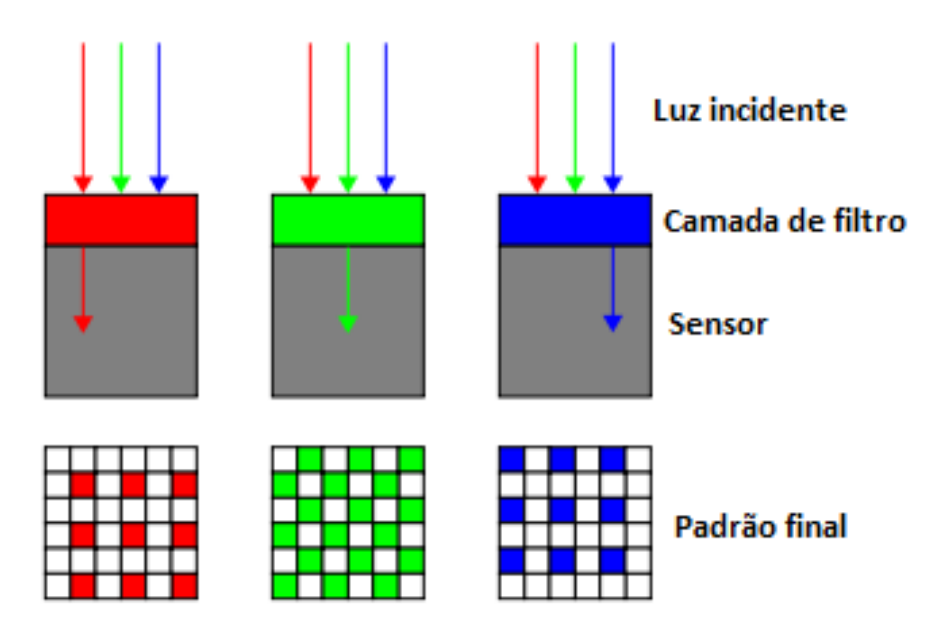

Figura 2.13: Filtro Bayesiano. [\(WIKIPEDIA, 2020a\)](#page-68-11)

### *Demosaicing*

Este processo tenta atribuir a cada pixel da imagem digital as informações de cor que foram removidas no processo de filtragem CFA. Por exemplo, para dar a informação de intensidade de azul e de vermelho onde existe apenas informação sobre o verde, as informações de pixels vizinhos são interpoladas e utilizadas. Dessa maneira é possível obter uma imagem onde cada pixel possui três canais, cada um fornecendo informação sobre intensidade de cor vermelho, azul e verde no modelo aditivo RGB.

### **2.4 Parâmetros de Imagens Digitais**

<span id="page-27-0"></span>Esta seção explica diversos conceitos como propriedades e parâmetros de imagens digitais, processamento de imagem e formatos de imagens digitais. Com os conceitos presentes neste capítulo, pode-se entender melhor como são realizadas as operações de processamento de imagem.

### **2.4.1 Espaços de Cor**

<span id="page-27-1"></span>Como pode ser visto na seção acima, existem diversas maneiras de se representar a Luz. Cada tipo de representação pode trazer benefícios dependendo do fenômeno que deseja-se representar. Por exemplo, no modelo RGB como são utilizados 3 parâmetros para se representar uma cor é menos intuitivo tentar formar uma cor específica. Para este exemplo pode-se usar o modelo HSV, já que neste modelo o canal que define o comprimento de onda da luz representada é somente o canal H. Outro exemplo é utilizar o espaço de cor LAB para representar a cor de maneira mais uniforme e semelhante ao que o olho humano é capaz de perceber. Este espaço de cor pode ser ideal para se trabalhar com edição de imagem.

### <span id="page-28-2"></span>**Modelo de cor RGB**

É um modelo de cor aditiva onde as cores são representadas pela combinação linear dos valores do vermelho, verde e azul. Os três canais são correlacionados pela quantidade de luz que atinge o sensor.

### **Modelo de cor HSV**

HSV é a abreviatura de *hue*(matiz), *saturation*(saturação) e *value*(valor). O parâmetro H representa o comprimento de onda da cor que vai ser representada e atinge grande parte as cores do espectro visível, do vermelho até o violeta, mais o magenta. A saturação é representada pelo parâmetro S e define a "pureza" ou sombras de cor da imagem. O canal V define o brilho ou intensidade da imagem. Esse modelo é muito utilizado porque a informação de cor pode ser descrita só com o canal H da imagem, o que faz deste um modelo bastante intuitivo para se especificar uma cor.

#### **2.4.2 Profundidade de Bits**

<span id="page-28-0"></span>A quantidade de valores diferentes que pode ser atribuída a um pixel é determinada pelo seu alcance. O alcance é dado por  $2^n$ , onde  $n$  é o número de bits da imagem. Ou seja, para uma imagem com 8 Bits, teremos um alcance de [0,255]. É comum representar as imagens como uma matriz ou ndarray onde o valor de cada elemento está dentro desse alcance determinado pelo número de bits. Algumas aplicações exigem um alcance maior, como no caso de imagens médicas. Imagens médicas utilizam normalmente 16 Bits e dessa maneira é possível atribuir valores de [0, 65535]. Esse alcance faz-se necessário devido a maneira como as imagens são obtidas e para que o fenômeno físico no qual ele representa não seja perdido durante a aquisição das imagens. Para a parte prática deste trabalho utilizou-se JPEG de 3 canais. Esse tipo de imagem terá uma profundidade de bits de 24(profundidade de 8 em cada canal e 3 canais). Nas imagens [2.14](#page-28-1) e [2.15](#page-29-2) é possível ver a gradação de cores em imagens com diferentes valores de profundidade.

<span id="page-28-1"></span>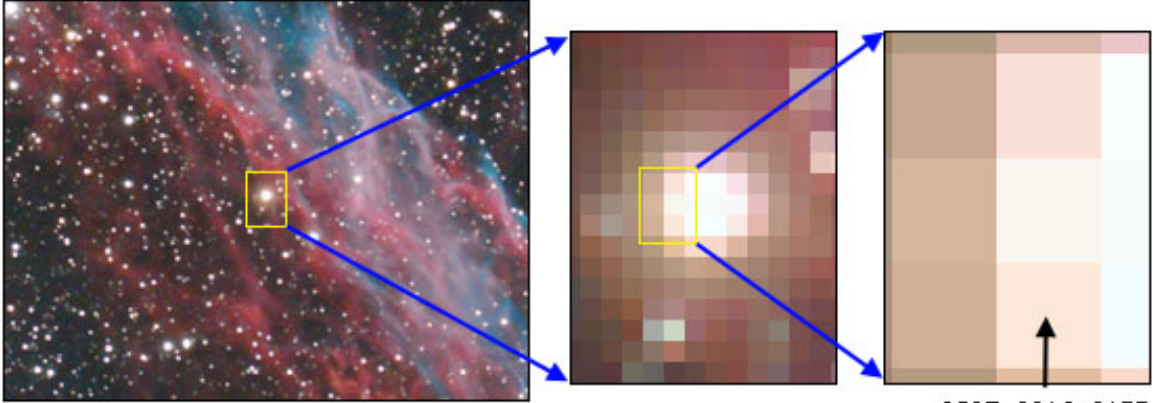

252R, 231G, 217B

Figura 2.14: Amostragem espacial [\(LODRIGUSS, accessed: 11.28.2020\)](#page-67-9)

<span id="page-29-3"></span><span id="page-29-2"></span>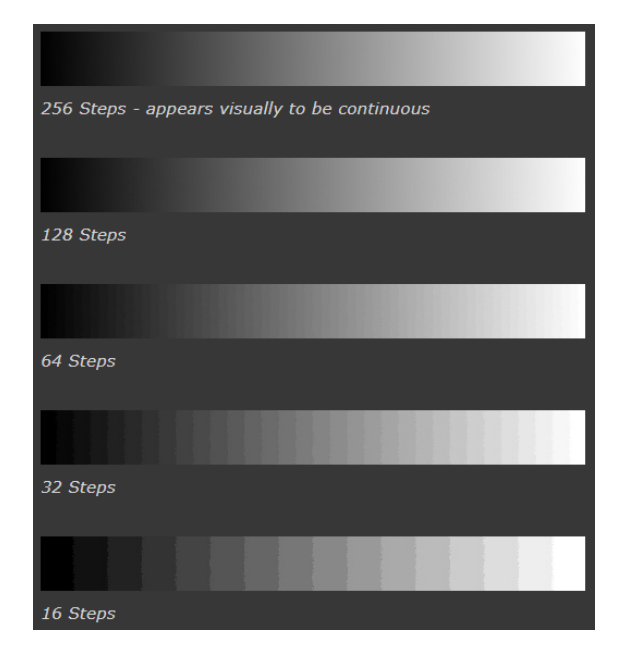

Figura 2.15: Amostragem tonal(profundidade de bits) [\(LODRIGUSS, accessed: 11.28.2020\)](#page-67-9)

### **2.4.3 Pixel and Voxel**

<span id="page-29-0"></span>Pixel é a medida da imagem digital e representa uma distância no mundo físico. De forma análoga, um voxel representa digitalmente um volume do mundo físico. Por razões práticas, pixels são considerados quadrados em detectores e projetores. Em imagens médicas, é muito comum que as imagens representem o mundo físico de maneira discreta. Máquinas de tomografia computadorizada e ressonância magnética geram como resultado uma manifestação de um fenômeno físico em uma sequência de imagens para representar tridimensionalmente um objeto. Normalmente imagens no formato DICOM possuem um cabeçalho que especifica os parâmetros utilizados para gravar as imagens. Nesse cabeçalho também são dadas as dimensões do voxel. Esses valores são muito importantes para não se perder a escala durante a manipulação dos arquivos. Como pixels e voxels representam o mundo físico, é necessário calibrar todos os eixos para não se obter imagens distorcidas.

#### **2.4.4 Formatos de Imagem**

<span id="page-29-1"></span>Existem centenas de formatos de imagens, porém neste trabalho foram realizados estudos utilizando os formatos JPEG, porque são imagens que ocupam pouco espaço de memória e a biblioteca OpenCV oferece suporte.

A sigla JPEG significa *"Joint Photographic Experts Group "*, um comitê formado para adicionar imagens para terminais de texto. O grande diferencial desse tipo de imagens é sua capacidade de comprimir dados de maneira significativa, mas sem perder significativamente qualidade de imagem. Seu uso ficou popular devido ao seu grande uso nos primeiros anos da redes de internet mundial, já que a utilização de imagens na rede demandava uma grande capacidade <span id="page-30-2"></span>de compactação das imagens. A forma de compactação utilizado nesse tipo de formato é o Transformada discreta de Cosseno. Os parâmetros de compressão podem ser ajustados para se adequar a qualidade de imagem desejada. O lado negativo de se utilizar JPEG é a perda de qualidade de imagens que possuem traços finos, o que pode afetar o desempenho de algoritmos de detecção de contorno, por exemplo.

### **2.5 OpenCV**

<span id="page-30-0"></span>OpenCV[4](#page-0-0) é uma biblioteca de código aberto de visão computacional e *machine learning*. Esta biblioteca foi construída para fornecer infraestrutura comum para projetos de visão computacional e acelerar o uso de machine learning em produtos comerciais. Devido ao seu tipo de licenciamento, torna-se fácil para empresas utilizarem e modificarem códigos do OpenCV para seus produtos.

A biblioteca tem milhares de algoritmos otimizados os quais estão incluídos algoritmos clássicos de processamento de imagem assim como algoritmos que são considerados estado da arte em *machine learning*. Tarefas como, detectar e reconhecer faces, identificar objetos, classificar ações humanas em vídeos, rastrear movimento de câmera, rastrear objetos, extrair modelos 3D, produzir pontos em nuvem através de câmeras estéreo, criar mosaicos de imagens, encontrar semelhanças entre imagens, remover olhos vermelhos de imagens feitas com *flash*, seguir movimento dos olhos reconhecer cenários e estabelecer marcadores de sobreposição com realidade aumentada [\(OPENCV.ORG, 2020\)](#page-68-12).

Esta biblioteca é bem estabelecida e utilizada por empresas como Google, Microsoft, Intel, IBM, Sony, Honda, Toyota, além de startups como Applied Minds, VideoSurf, comma.ai. OpenCV oferece interfaces para C + +, Python, Java e MATLAB. Além disso, OpenCV é bem utilizado em aplicações onde se exige decisão em tempo real. Ela tem características compatíveis com as estrutura de CUDA da empresa NVIDIA(fabricante de diversas placas usadas no desenvolvimento de machine learning) e as arquiteturas paralelas como OpenCL [\(Matuska; Hudec;](#page-67-10) [Benco, 2012\)](#page-67-10).

### **2.6 Processamento das imagens**

<span id="page-30-1"></span>Neste trabalho foram utilizadas as bibliotecas de OpenCV para realizar as operações de processamento. Essa é uma biblioteca aberta de visão computacional. OpenCV foi desenvolvido para se criar um ambiente comum para o desenvolvimento de aplicações relacionadas ao aprendizado de máquina. Esta biblioteca já possui mais de 2500 algoritmos otimizados e documentação muito bem definida. Dentre esses algoritmos estão funções de processamento de imagem como remoção de ruído, operações morfológicas, diferentes filtros de *threshold* e detecção de borda. Esta biblioteca também foi desenvolvida para ser compatível com os mais diversos tipos de linguagens de programação e sistemas operacionais. Ele é muito utilizado e bem documentado para as linguagens C++, Python, Java e MATLAB.

<sup>4</sup>https://opencv.org/

### <span id="page-31-1"></span>**Filtros**

Ruídos são variações de intensidade ou cor em imagens, normalmente eles tem um aspecto de "chuviscos" nas imagens e podem ser produzidos pelo sensor da câmera digital, ambiente com iluminação não controlada. Como várias aplicações são sensíveis a ruídos, geralmente uma etapa de filtragem está presente no fluxo de operação dos trabalhos de visão computacional

Filtros são ferramentas utilizadas em processamento de imagem para remover ruídos e dessa maneira melhorar a performance em operações posteriores ao processo de filtragem. Existem portanto diversas maneiras de se estruturar um filtro, sendo a maioria deles feitas através de operações convolucionais através de um *kernel*, que é uma matriz usada para representar um pequeno espaço de uma matriz maior, que percorre a imagem realizando operações matemáticas sobre os canais e por isso eles também são conhecidos como filtros convolucionais.

### **Median**

Filtro de média é um filtro convolucional. Ele é um dos mais utilizados para remover ruídos e preservar bordas e isso o torna muito bom para ser utilizado em aplicações onde se deseja detectar objetos, segmentar áreas da imagem ou detectar bordas. Ao varrer a imagem, esse filtro faz a média dos elementos do *kernel* com centro no pixel a ser varrido e atribui ao pixel analisado o valor encontrado.

### **Gausian**

<span id="page-31-0"></span>A maior diferença entre um filtro Gaussiano e um filtro de média está no *kernel* utilizado na varredura da imagem. Em um filtro gaussiano os valores do elementos do *kernel* são correspondentes a uma função gaussiana. Dessa maneira os elementos centrais do *kernel* tem um peso maior na hora de calcular cada elemento da imagem. O resultado é normalmente uma imagem mais suave do que uma imagem obtida com um filtro linear. Na imagem [2.16](#page-31-0) é possível ver o um exemplo de *kernel* gaussiano. Os valores dos elementos do *kerne* são definidos pela equação de Gauss.

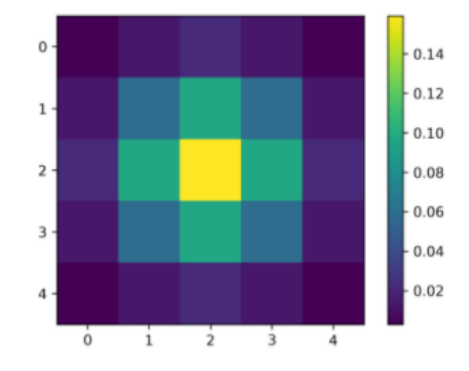

Figura 2.16: *Kernel* de filtro gaussiano [\(DATAHACKERS, accessed: 11.28.2020\)](#page-67-11)

### *Threshold*

Um filtro *threshold* é responsável por classificar cada pixel presente em uma imagem de

maneira que, se o valor do pixel estiver acima de um valor limite determinado, o valor do pixel é atribuído como máximo. Se o valor do pixel estiver abaixo desse valor, o valor do pixel é atribuído como 0. É uma maneira simples de determinar regiões de interesse com base, por exemplo, em cor.

### <span id="page-32-0"></span>**3 Método de Escaneamento por Triangulação com Laser**

Este capítulo tem o objetivo de apresentar as cinco etapas usadas para criar um modelo 3D pelo método da triangulação.

Após analisar as tecnologias mais comuns presentes no mercado e analisar os custos envolvidos em uma construção mecânica do equipamento, além dos requisitos de precisão e confiabilidade necessários para se realizar uma varredura de uma superfície de concreto extensa, optou-se pela utilização da tecnologia de escaneamento por triangulação a laser. Dessa maneira espera-se que com esse método seja possível obter resolução suficiente para encontrar fissuras no concreto, além de minimizar os custos da construção mecânica.

A primeira etapa refere-se a etapa de aquisição de imagens. Nesta etapa utiliza-se artifícios para ser obter imagens não distorcidas que pode ser utilizadas em aplicações estéreo. A segunda etapa consiste em processa as imagens obtidas na etapa anterior de maneira a reduzir ruído e determinar regiões de interesse da imagem. Na quarta etapa faz-se a concatenação das imagens de profundidade para, a partir de uma imagem 2D, obter uma matriz 3D que representa a superfície de um objeto real. Na quarta etapa corrigem-se as distorções nas três dimensões na qual o processo de triangulação é feito por meio da multiplicação dos eixos da matriz por coeficientes de ampliação. Na quinta etapa um algorítimo é utilizado para, a partir da nuvem de pontos, gerar faces, vertice e normais. Esses elementos são então usados para gerar um modelo 3D no formato STL que pode ser aberto e manipulado por diversos softwares de computação gráfica.

<span id="page-33-2"></span><span id="page-33-1"></span>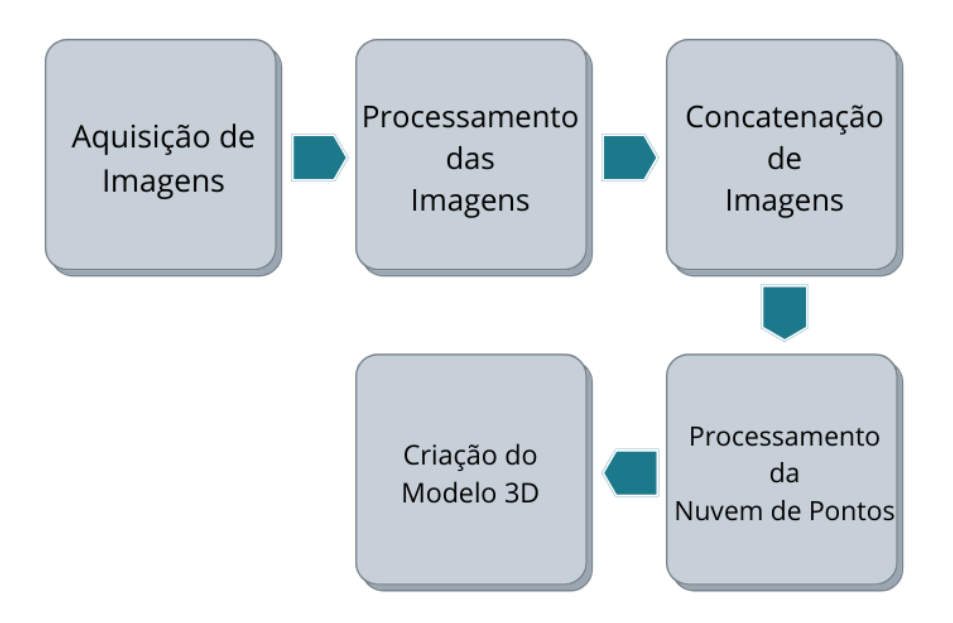

Figura 3.1: Fluxograma do processo de criação des modelos 3D por triangulação

### **3.1 Aquisição de Imagens**

<span id="page-33-0"></span>A primeira etapa do processo de digitalização por triangulação consiste em capturar imagens. A função cv2. VideoCapture() da biblioteca OpenCV é utilizada para abrir as imagens de vídeos da câmera. Em seguida, a função *ret, image = cap.read*() é usada para armazenar na variável "*image*"o frame que será processado.

A imagem [3.2](#page-34-1) mostra como é o *setup* de aquisição de imagens de um processo de obtenção de frames para triangulação por laser. A imagem obtida nesta etapa normalmente apresenta distorção radial referente à imperfeição do sistema de lentes. Os pixels mais próximos à borda da imagem tem sua posição consideravelmente deslocada em relação à representação real. Esse fenômeno é conhecido como "*fish-eye distortion*". A biblioteca *OpenCV* tem recursos que podem ser utilizados para corrigir essas fontes de erro para aplicações estéreo. A biblioteca também oferece recursos para corrigir erros de não paralelismo entre o sensor da câmera e o objeto capturados nas imagens. Pode-se utilizar a função *cv.calibrateCamera()* que retorna a matriz de pixels, coeficientes de distorção, rotação e valores de translação. As funções *cv.undistort()* e *remapping* podem ser utilizadas para fazer as correções de distorção sobre a imagem original. Essas funções realizam operações algébricas de multiplicação de matrizes com os parâmetros obtidos na etapa anterior para realizar as correções. As etapas de calibração para defeitos causados pela imperfeição das lentes e não paralelismos podem ser vistos em [\(NEVES, 2020\)](#page-68-0).

<span id="page-34-1"></span>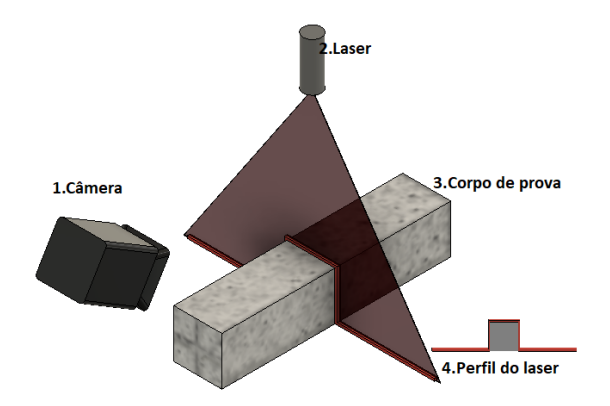

Figura 3.2: Ilutração da utilização de um feixe laser para determinar perfil de objeto

Outra fonte de erro que pode estar presente, caso um sensor CMOS esteja sendo utilizado, é a distorção causada pelo efeito "*rolling-shutter*". Esse efeito gera imagens distorcidas porque a captação de informação pelos pixels não ocorre simultaneamente. Esse tipo de distorção deve ser levado em consideração em aplicações onde o objeto capturado se move rapidamente em relação ao sensor da câmera.

### **3.2 Processamento e Formação das Imagens de Profundidiade**

<span id="page-34-0"></span>A etapa de processamento consiste em manipular a imagem obtida na etapa anterior de maneira a remover ruídos e segmentar regiões de interesse. São considerados ruídos pixels com valores muito discrepantes dos pixels ao redor. Esses pixels geralmente dão a imagem um aspecto de "chuvisco"sobre a imagem e prejudicam os resultados de algoritmos de detecção de borda e segmentação por cor. A imagem [3.3](#page-34-2) representa uma imagem com muito ruído ao redor da projeção do laser. Neste trabalho utilizou-se um filtro gaussiano antes da etapa de segmentação por cor. Dessa maneira é possível reduzir significativamente os ruídos ao redor da região de interesse.

<span id="page-34-2"></span>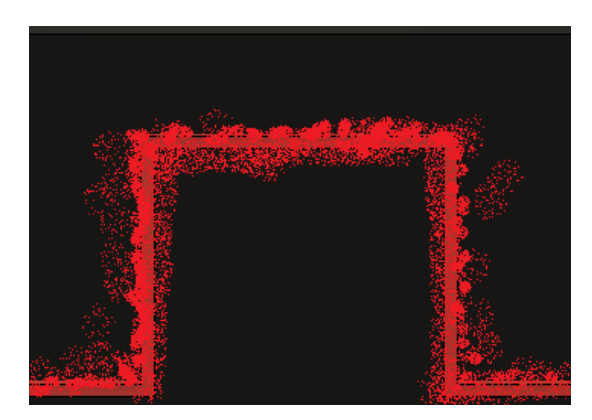

Figura 3.3: Representação de imagem com ruído

Na segmentação por cor, os canais da imagem RGB são separados, e como desejamos

detectar a linha vermelha projetada pelo laser, utilizamos o canal vermelho<sup>[5](#page-0-0)</sup> para a detecção. A função *Threshold* é usada para verificar cada pixel e caso ele tenha um valor de intensidade mínimo, ele atribui ao pixel o valor "1", caso contrário "0". A imagem [3.4](#page-35-1) mostra o resultado após a utilização desse filtro para classificar os pixels da imagem.

<span id="page-35-1"></span>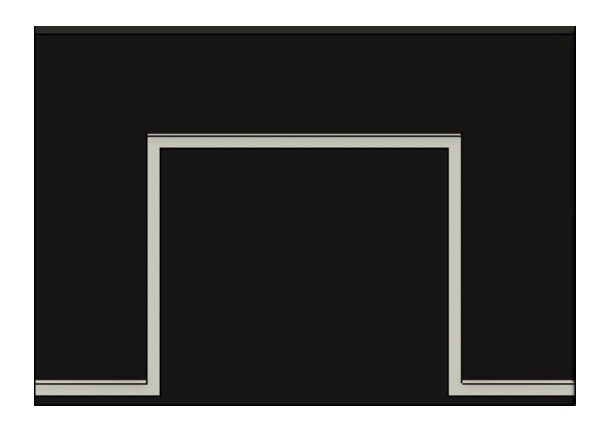

Figura 3.4: Representação de imagem após utilização do filtro *threshold*

Nesta etapa, também é recomendado fazer o estudo de detecção por cor utilizando diversos espaços de cor, já que pode-se obter melhoras significativas nas etapas de segmentação. Essas aplicações também podem ter melhoras significativas em relação à robustez da aplicação à variações de mudança de iluminação.

### **3.3 Concatenação das Imagens Profundidade**

<span id="page-35-0"></span>A terceira etapa do processo consiste em concatenar as imagens de profundidade obtidas na etapa anterior. Ao concatenar essas imagens, é possível obter uma matriz tridimensional onde os pontos assinalados com "1"representam pontos do modelo 3D. Essa matriz também é chamada de nuvem de pontos. Na imagem [3.5](#page-35-2) é possível ver como a a nuvem de pontos 3D é formada a partir de imagens de profundidade seriadas.

<span id="page-35-2"></span>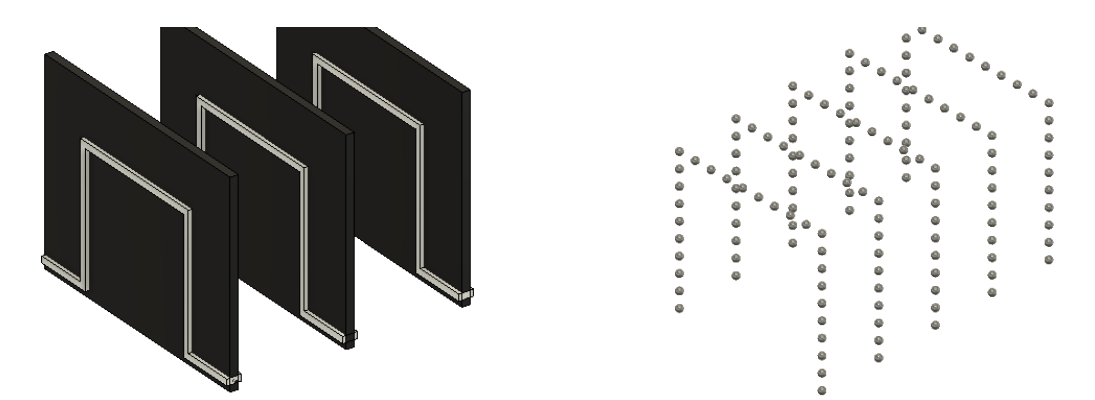

(a) Concatenação das imagens de profundidade (b) Representação da nuvem de pontos obtida Figura 3.5: Formação da nuvem de pontos

 $5N<sub>0</sub>$  estudo sobre o comportamento da segmentação por cor feito no capítulo 4 obteve-se melhores resultados utilizando o canal verde.

### **3.4 Processamento da Núvem de Pontos**

<span id="page-36-0"></span>Antes de se gerar um modelo 3D, é necessário fazer a calibração entre os pontos obtidos através da segmentação e os pontos correspondentes reais. Além de corrigir as distorções citadas na primeira etapa, devemos também ajustar os coeficientes de amplificação nos três eixos da nuvem de pontos.

Nos eixos X e Y da imagem [3.6](#page-36-2) é preciso encontrar a relação real entre o tamanho de um pixel e o valor real correspondente. Ou seja, é necessário encontrar a relação  $mm/pixel$ e multiplicar esse valor no eixo correspondente da nuvem de pontos. No eixo Y, também é necessário corrigir o achatamento dos pixels causados pela projeção ortogonal dos planos.

No eixo Z, para encontrar o fator de amplificação é necessário encontrar a relação entre o número de frames obtidos e a variação da posição em um mesmo intervalo de tempo. Ou seja, é necessário encontrar a relação  $mm/n_{frames}$  para saber o comprimento de um *voxel* no eixo Z do sistema de coordenadas da imagem [3.6.](#page-36-2) Para encontrar essa relação, é necessário encontrar a velocidade do módulo e dividir pela taxa de aquisição de frames.

<span id="page-36-2"></span>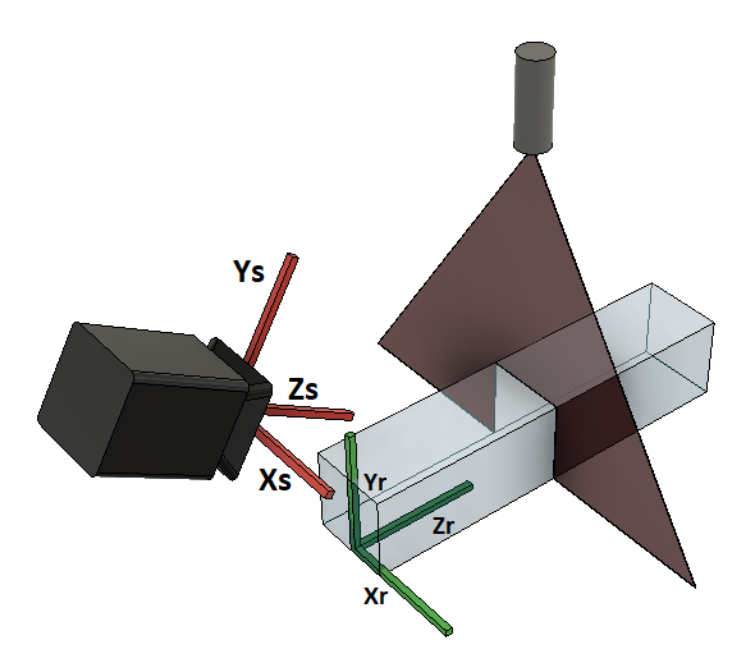

Figura 3.6: Sistema de coordenadas usado para gerar a nuvem de pontos.

### **3.5 Criação do Modelo 3D**

<span id="page-36-1"></span>A nuvem de pontos não é suficiente para se representar um modelo 3D em softwares de computação gráfica. Existem diversos padrões de modelos 3D, os baseados em CAD e os baseados em polígonos são exemplos. Um modelo 3D CAD é renderizado a partir dos parâmetros que foram usados durante a sua modelagem ou desenho. Já os modelos baseados em polígonos utilizam triângulos para representar faces do objeto 3D que é renderizado. A representação utilizada neste trabalho é a feita por triângulos, já que é possível gerar faces a partir da nuvem de pontos obtida nas etapas anteriores.

<span id="page-37-2"></span>O algoritmo *Marching Cubes* foi escolhido para gerar essas faces e retas normais necessárias para gerar uma modelo 3D. O algoritmo utiliza três vértices para criar um plano e gerar uma reta normal a esse plano. Dessa maneira é possível representar toda a superfície do modelo 3D unindo esses triângulos. Uma explicação mais detalhada sobre o funcionamento deste algoritmo pode ser encontrada em [\(NEVES, 2020\)](#page-68-0).

Após obter as faces, retas normais e vértices, é possível gerar um modelo 3D no formato STL com a biblioteca *numpy-stl*. Como essa biblioteca se apoia em operações feitas com NumPy[6](#page-0-0) , ela é uma das bibliotecas de criação e edição de modelos 3D mais eficientes disponíveis para Python.

#### **Visualização do modelo 3D**

A renderização 3D é o processo de criação de imagens bidimensionais a partir de um modelo 3D. As imagens são geradas com base em conjuntos de dados que determinam a cor, a textura e o material de um determinado objeto na imagem. Existem diversas maneiras de realizar renderização como, por exemplo, *ray casting* e *ray tracing*. Os programas utilizados neste trabalho utilizam o método da rasterização. Na imagem [3.7](#page-37-1) é possível um modelo 3D sendo representado em um programa de computação gráfica. O modelo 3D está no formato STL e os triângulos que representam a superfície do modelo podem ser visualizados.

<span id="page-37-1"></span>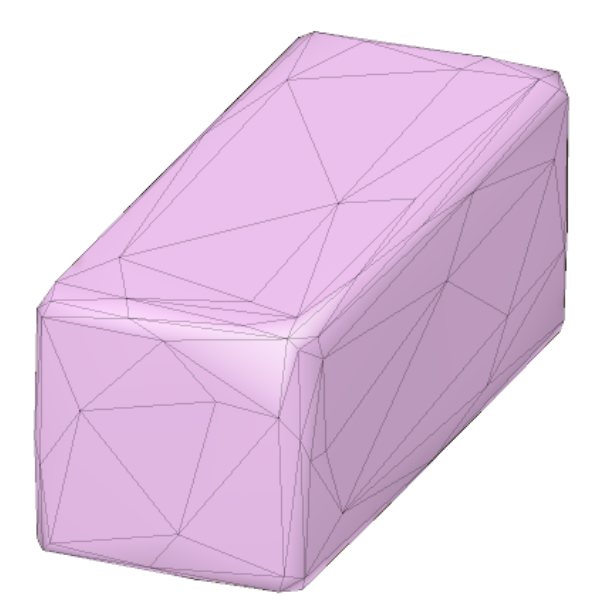

Figura 3.7: Resultado final da reconstrução por triangulação

### **4 Desenvolvimento**

<span id="page-37-0"></span>Este capítulo tem o objetivo de documentar toda a parte de construção eletrônica e mecânica, fabricação das peças, montagem e alinhamento de eixos. Além disso, na parte de software

 $6$ NumPy é um pacote para Python que suporta arrays e matrizes multidimensionais, possuindo uma larga coleção de funções matemáticas. É muito utilizado para manipular e percorrer matrizes.

<span id="page-38-3"></span><span id="page-38-0"></span>é feito um estudo sobre o comportamento da luz ao ser refletida na superfície de diferentes tipos de objetos.

### **4.1 Eletrônica**

Segundo Gomes [\(SIMAS; GOMES, 2014\)](#page-68-1), um dos maiores problemas enfrentados pelo desenvolvimento de um scanner similar ao que é projetado neste trabalho é a precisão da movimentação do conjunto sensor/laser. Em seu trabalho, ele afirma que é necessário garantir uma controle de movimentação, já que a relação entre os pontos coletados depende da movimentação do conjunto.

### **4.1.1 Requisitos do Projeto Eletrônico**

### <span id="page-38-1"></span>**Controle de movimentação**

É desejável que com o sistema eletrônico proposto seja possível controlar diversos parâmetros de movimentação como aceleração, torque e velocidade porque esses parâmetros envolvem diretamente os resultados dos modelos 3D obtidos. É desejável que a velocidade do módulo seja constante para garantir relação entre pontos confiáveis. Para reduzir eventual vibração do sistema, é desejável que seja possível controlar a aceleração e torque de movimentação do sistema.

### **Equipamento de baixo custo**

Como um dos objetivos deste trabalho é o de criar uma prova conceito, ou seja, um equipamento que vai ser usado somente para validar a aplicabilidade do projeto proposto, deseja-se que o equipamento utilizado para controlar o movimento do módulo seja barato e fácil de encontrar no mercado.

#### **4.1.2 Seleção dos Equipamentos Eletrônicos**

<span id="page-38-2"></span>Como na aplicação descrita neste trabalho não existe a possibilidade de se movimentar o objeto, optou-se por utilizar um sistema adaptado do que impressoras 3D utilizam. Dessa maneira seria possível ter mais controle e precisão sobre todos os aspectos da movimentação de maneira confiável e simples ao utilizar envio de códigos G através de uma porta serial do computador. Dessa maneira espera-se encontrar resultados mais robustos e precisos para as digitalizações.

Neste trabalho optou-se por utilizar o firmware Marlin e adaptá-lo para a aplicação descrita neste trabalho. Firmware é o responsável por conectar a parte de software com as tarefas executadas pelo hardware. O Marlin é um firmware *open source* bem projetado e robusto. A maior parte dos fabricantes de impressoras 3D FDM[7](#page-0-0) está utilizando esse sistema porque ele é

<sup>7</sup>Fused Deposition Modeling é uma tecnologia de manufatura aditiva que consite em depositar de maneira controlada diversas camadas de um termoplástico para criar um modelo 3D físico.

confiável e tem grande apoio da comunidade de impressão 3D, sendo o firmware que mais recebe melhorias nessa categoria considerada(considerando a quantidade de código gerado nas páginas do github que hospedam esses projetos).

### **Placa de controle**

O firmware Marlin foi projetado para funcionar em microcontroladores 8-bit Atmel AVR. Dessa maneira o conjunto Arduino Mega 2560 e Shield Ramps 1.4 foi selecionado para controlar a movimentação do módulo. Essas placas são baratas e fáceis de encontrar no mercado brasileiro. Na imagem [4.1](#page-39-0) é possível verm uma imagem da placa arduino, shield ramps 1.4 e fonte de alimentação utilizados no projeto.

<span id="page-39-0"></span>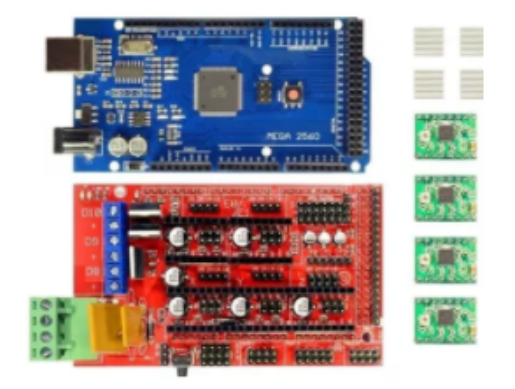

(a) Conjunto Arduino Mega 2560, Ramps 1.4 (b) Fonte 12V 30A

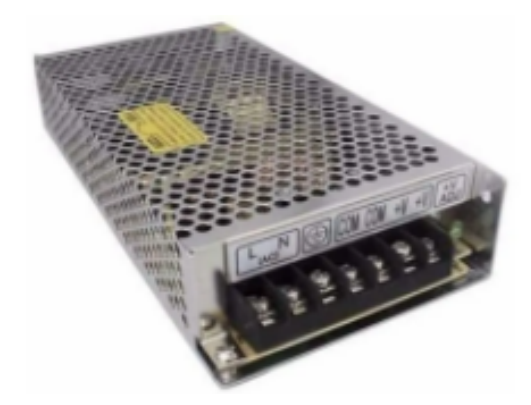

Figura 4.1: Fonte e placa de controle utilizados no projeto

### **Fonte de alimentação**

A fonte selecionada para rodar o conjunto placa arduino/ramps e motores de passo foi uma fonte genérica estabilizada de 12V e 30A. Este tipo de fonte foi escolhida pela compatibilidade com o sistema utilizado, facilidade de instalação e montagem. A fonte selecionada pode ser vista na imagem [4.1b](#page-39-0)

### **Motor de passo**

A nomenclatura NEMA vem de "*The National Electrical Manufacturers Association*", que é uma organização desenvolvida com o objetivo de criar padrões técnicos envolvidos na fabricação de componentes eletrônicos. Esse padrão tem o objetivo de fornecer segurança, inovação, compatibilidade de componentes de diversos fabricantes e requisitos mínimos de qualidade de fabricação. O motor selecionado é o modelo JK42HS40-1004A(1.8<sup>∘</sup> ) do fabricante JKONGMO-TOR e é encontrado no mercado como NEMA17. As especificações técnicas do motor estão na tabela [4.1.](#page-40-1)

### **Diodo Laser/LED**

Para se determinar variações no relevo de um objeto através de triangulação por visão computacional é necessário projetar sobre a superfície um padrão de iluminação. Existem no mercado diversos tipos de padrões, como por exemplo o de cruz, múltiplos pontos e linhas.

<span id="page-40-1"></span>

| Categoria                             | Valor |
|---------------------------------------|-------|
| $\text{Angulo de Passo}$ <sup>o</sup> | 1.8   |
| Comprimento do motor $(mm)$           | 40    |
| $\text{Correct}(A)$                   | 0.8   |
| Resistência $(\Omega)$                | 7.5   |
| Inditância $(mH)$                     | 6.7   |
| Torque-de travamento $(kg.cm)$        | 2.6   |
| Número de ligações                    | 6     |
| Torque de retenção (g.cm)             | 150   |
| Inertia $(g.cm^2)$                    | 54    |
| Peso(lbs)                             | 0.05  |

Tabela 4.1: Especificações técnicas do motor de passo

<span id="page-40-0"></span>Para este trabalho foi selecionado o padrão linha para simplificar a etapa de processamento de imagem. O LED selecionado pode ser visto na imagem [4.2.](#page-40-0)

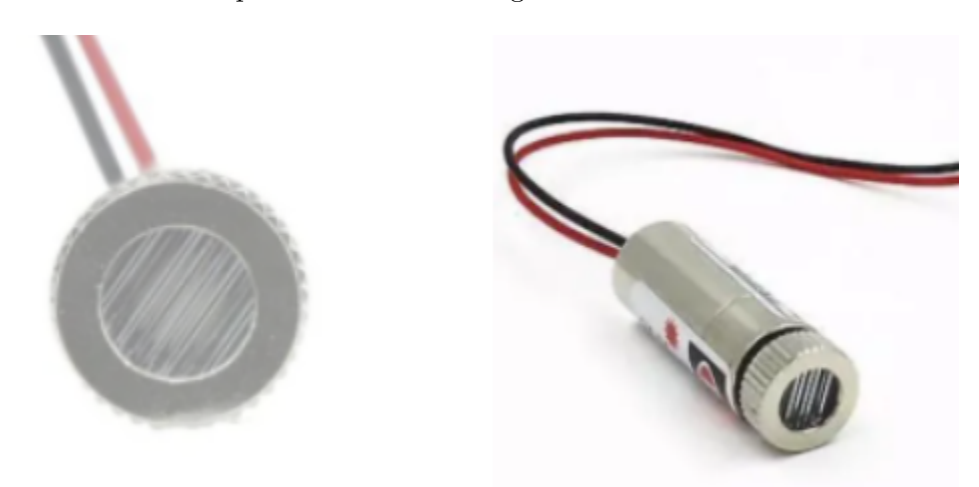

Figura 4.2: LED Selecionado para o processo de triangulação.

O LED selecionado emite várias radiações de comprimento de onda estreito com pico de intensidade na emissão com comprimento de onda de  $650nm$  e possui um conjunto de lentes para focalizar sobre o anteparo. Apesar de ser encontrado no mercado com o nome de "Laser linha", pela definição este equipamento não pode ser considerado um laser, já que pelos testes feitos durante esse trabalho, ele não gera radiação monocromática. Na imagem [4.3](#page-41-2) é possível ver a diferença de emissão entre um LED e um laser. Mais diferenças sobre laser e LED podem ser encontradas na tabela [4.2.](#page-41-3)

<span id="page-41-4"></span><span id="page-41-3"></span>

| Parâmetro                  | LED                        | <b>LASER</b>                                               |
|----------------------------|----------------------------|------------------------------------------------------------|
| Principio de funcionamento | Eletroluminescência        | Emissão estimulada                                         |
| Nome                       | Light Emitting Diode       | Light Amplification by<br>Stimulated Emission of Radiation |
| Resposta                   | Lenta                      | Rapida <sup>8</sup>                                        |
| Natureza da emissão        | Composto por várias cores. | Coerente e monocromático                                   |
| Custo                      | Baixo                      | Alto                                                       |

Tabela 4.2: Tabela comparativa entre Laser e LED [\(ELECTRONICSCOACH, 2020\)](#page-67-12)

<span id="page-41-2"></span>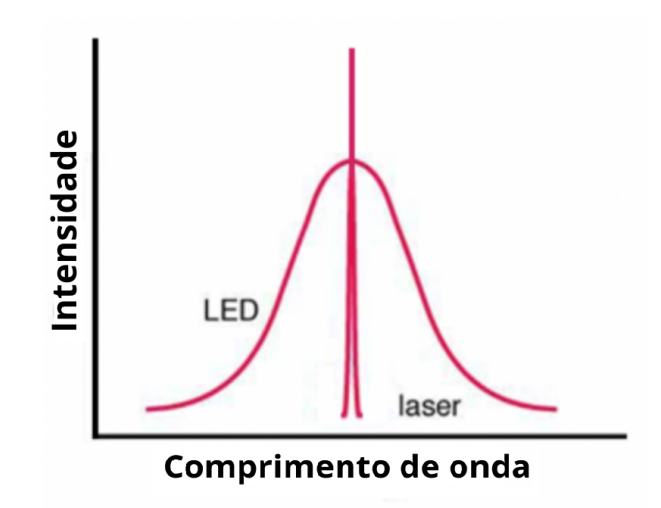

Figura 4.3: Padrão de emissão de um LED e de um Laser. Adaptado. [\(ARTINIS, 2018\)](#page-67-13)

### **4.2 Estrutura Mecânica**

<span id="page-41-0"></span>A estrutura do scanner foi construída pensando em simular um ambiente de varredura unidirecional por triangulação. Dessa maneira, o design escolhido para este trabalho envolve construir um módulo que serve de suporte para o conjuntos câmera/laser e que pode se movimentar por um trilho de maneira linear. Na imagem [4.4](#page-42-0) é possível ver o design escolhido e todos os componentes utilizados para a sua construção.

### **4.2.1 Requisitos de Projeto Mecânico**

### <span id="page-41-1"></span>**Custo baixo**

A construção mecânica para a prova conceito descrita deste trabalho é relativamente diferente das condições exigidas por estruturas que já estão em funcionamento há muitos anos. Para adaptar e construir um projeto de inspeção em estruturas que não foram projetadas inicialmente

<span id="page-42-0"></span>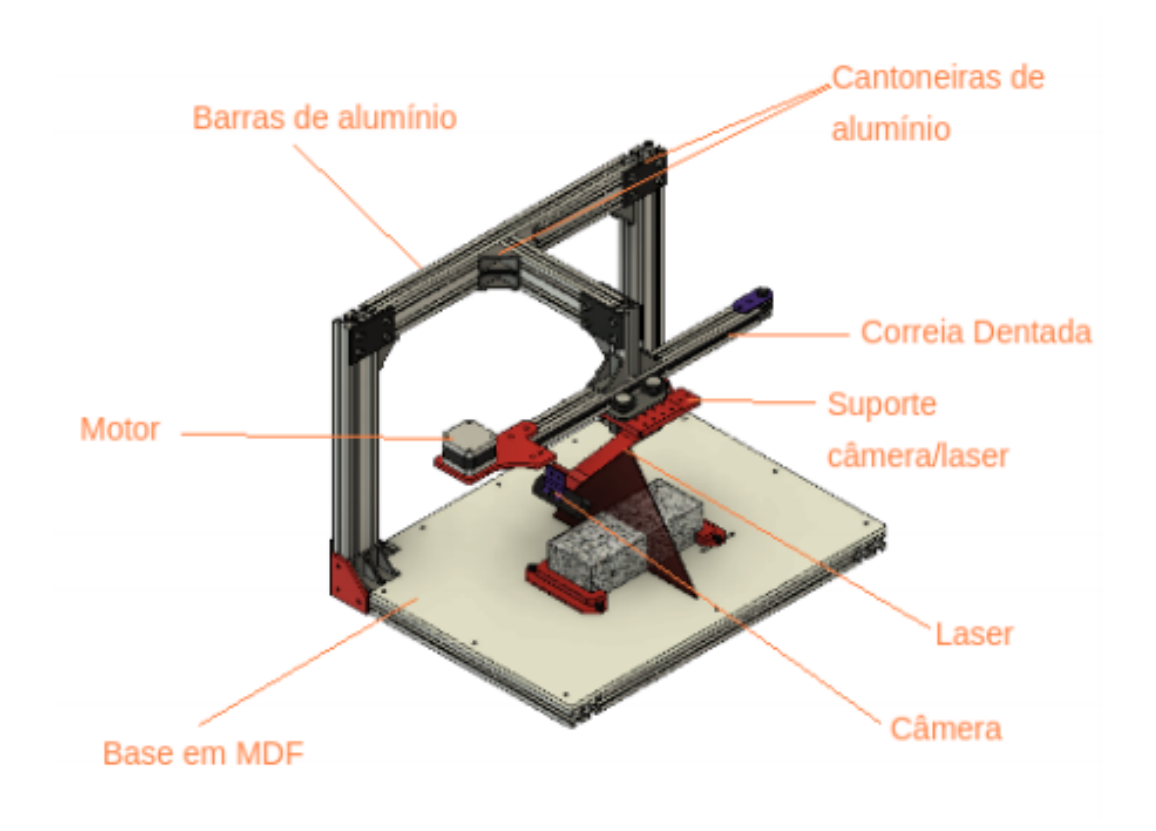

Figura 4.4: Vista dos detalhes da estrutura mecânica

para funcionar com um processo de inspeção automatizado é necessário avaliar a possibilidade de instalação e inspeção, verificar o tempo em que uma estrutura dessa pode ficar inativa para inspeção, já que muitas das obras estão em operação, verificar a viabilidade de adaptação da estrutura. Além disso, uma aplicação comercial possibilitaria a utilização de mais recursos que os disponíveis para este trabalho. A seleção das peças foi feita de maneira a reduzir custos.

#### **Possibilidade de regulagem**

Como uma das etapas do processo consiste em um ajuste mecânico dos eixos do scanner para garantir paralelismo entre o eixo de movimentação e o plano de escaneamento, é desejável que seja possível ajustar facilmente as partes mecânicas da estrutura.

### **Resistência mecânica**

A estrutura deve ser capaz de suportar o módulo de triangulação sem que ocorram deformações mecânicas. Dessa maneira a captação das imagens não é afetada pelada construção mecânica.

### **Distância de varredura**

Para o tipo de aplicação descrita neste trabalho, optou-se pela varredura onde a posição do conjunto laser/sensor esteja a uma distância entre 15cm a 50cm da superfície varrida. A essa distância é possível ter boa qualidade de imagem com a câmera selecionada, o equipamento terá dimensões compactas e os custos serão reduzidos.

### **4.2.2 Funcionamento**

### **4.2.3 Módulo de Triangulação**

<span id="page-43-1"></span><span id="page-43-0"></span>O módulo de triangulação é a parte do scanner que carrega a câmera e o laser. O módulo foi projetado para poder se mover sobre um trilho de alumínio. O módulo é movido por uma correia dentada que fica posicionada ao lado do trilho de alumínio. Na imagem [4.5,](#page-43-3) o componente representado pela letra "a"é a câmera e o componente representado pela letra "b"é o laser.

<span id="page-43-3"></span>O chassi do módulo foi projetado para ser impresso com impressora 3D FDM. As peças são feitas de plástico PLA e oferecem resistência suficiente para suportar a câmera e o laser sem sofrer deformação.

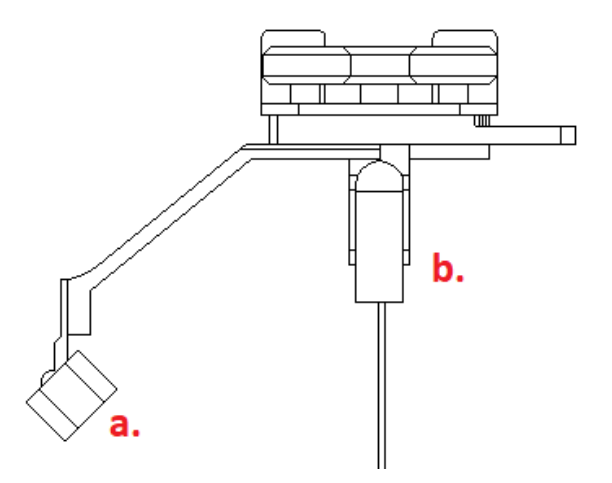

Figura 4.5: Módulo de triangulação

#### **4.2.4 Trilho de Movimentação**

<span id="page-43-2"></span>O trilho no qual o módulo de triangulação é feito de um perfil de alumínio extrudado. Em suas extremidades são acomprados um motor de passo e uma polia. Esses elementos são responsávels em, por meio de uma correia dentada, movimentar o módulo. Esse perfil tem formato padronizado em "V"de maneira que roldanas padrão *OpenBuilds*[9](#page-0-0) podem ser utilizadas para percorrer o comprimento dos trilhos de forma suave. Na imagem [4.6](#page-44-0) o trilho, o motor de passo, correia e roldana podem ser vistos.

 $9$ Openbuilds é um repositório para designers de hardware de código aberto para compartilhar suas construções. A instutição foi responsável pela criação do trilho linear V-Slot.

<span id="page-44-0"></span>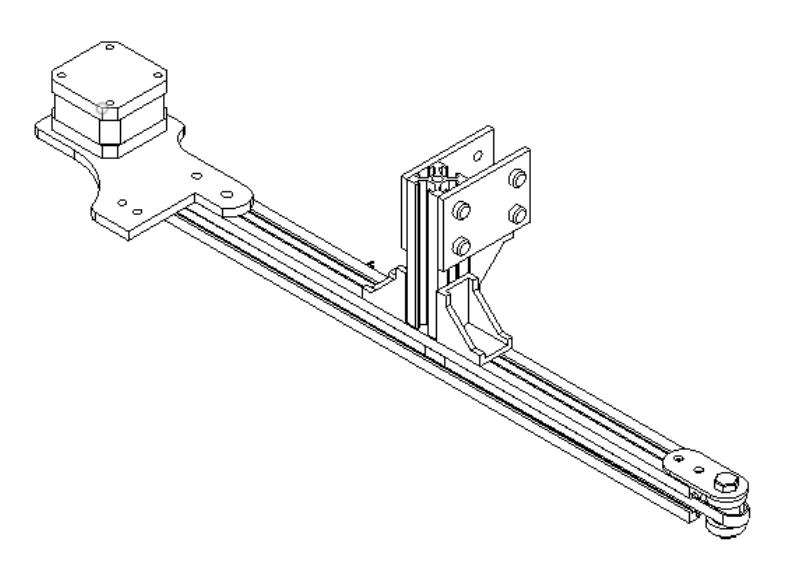

Figura 4.6: Trilho de Movimentação

<span id="page-44-1"></span>O scanner foi construído com perfis de alumínio padrão *v-slot* 2020 e 2040 do fabricante OpenBuilds[10](#page-0-0). Na imagem [4.7a, 4.7b](#page-44-1) e [4.8](#page-44-2) é possível ver em detalhe o trilho, perfil estrutura e como o módulo se movimenta sobre o trilho.

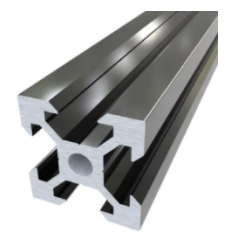

<span id="page-44-2"></span>(a) V-Slot® 20x20 Linear Rail (b) V-Slot® 20x40 Linear Rail

Figura 4.7: Perfis de alumínio extrudado padrão *v-slot*

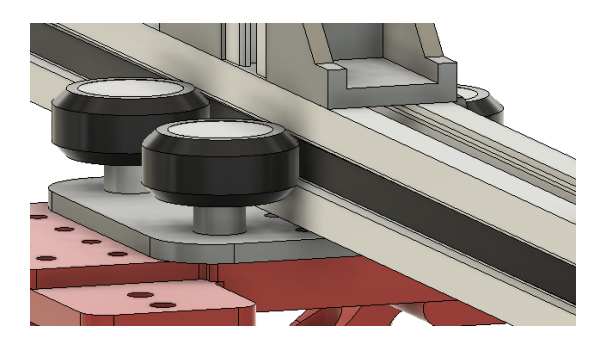

Figura 4.8: Detalhe da movimentação sobre os trilhos

 $\rm ^{10}https://openbuildspartstore.com/$ 

### **4.2.5 Especificações Técnicas**

<span id="page-45-1"></span><span id="page-45-0"></span>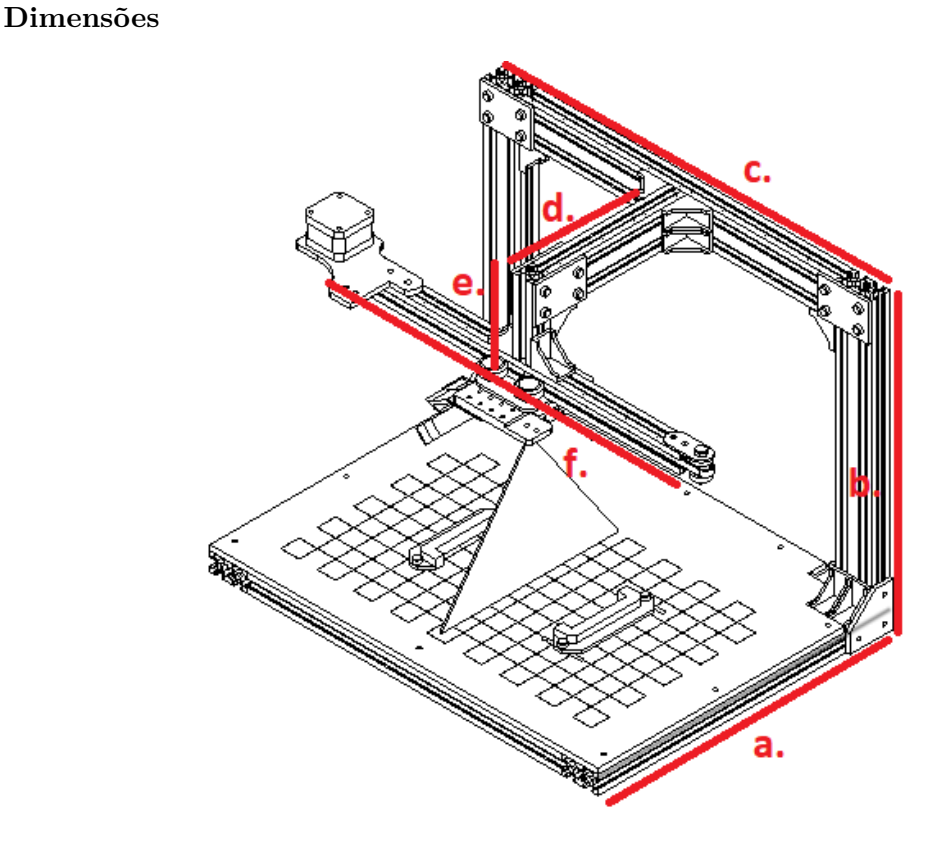

Figura 4.9: Modelagem 3D do escaner no software FUSION360

<span id="page-45-2"></span>A imagem [4.9](#page-45-1) mostra o design final da estrutura completa. As dimensões do scanner podem ser encontradas na tabela [4.3](#page-45-2)

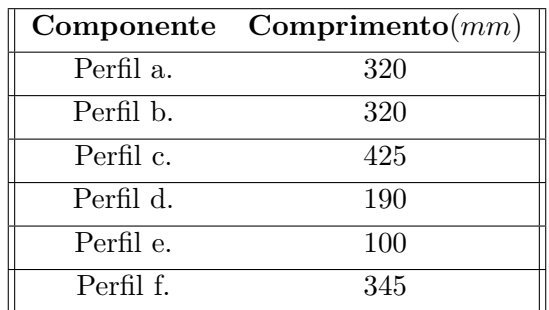

Tabela 4.3: Comprimento das estruturas mecânicas da imagem [4.9](#page-45-1)

### **Volume de Escaneamento e velocidade do módulo**

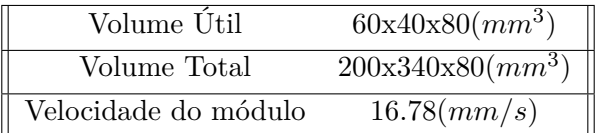

### **4.2.6 Processo de Fabricação**

### <span id="page-46-0"></span>**Corte e Gravação com Laser CO**<sup>2</sup>

<span id="page-46-2"></span>A base foi feita com MDF cortado a laser. Sobre o MDF foi feita uma gravação em xadrez para obter informações de escala e para alinhar a estrutura em relação ao módulo. Cada quadrado na estrutura de xadrez tem  $20mm\pm0.05$ . Na imagem [4.10](#page-46-2) é possível ver o padrão xadrez gravado sobre o MDF.

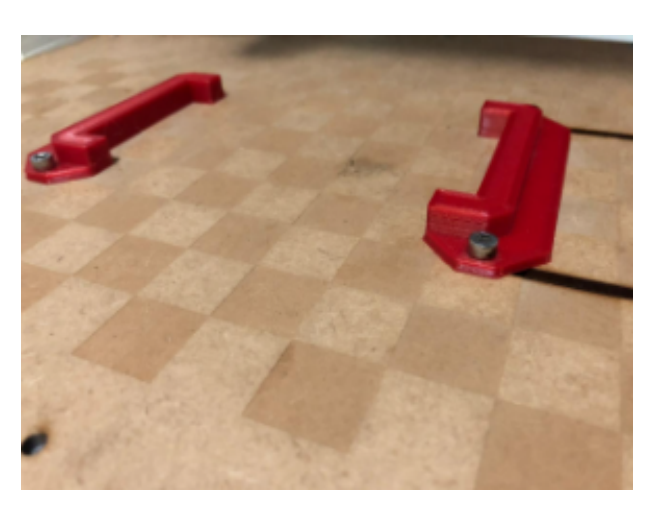

Figura 4.10: Base do escaner feito com corte e gravação a laser

#### **Impressão 3D FDM**

Os suportes do motor, laser linha, corpo de prova foram fabricados com impressão 3D FDM e material PLA. O design foi feito levando em consideração boas práticas de modelagem 3D para manufatura aditiva. Dessa maneira todas as peças utilizadas neste projeto não precisam de material de suporte[11](#page-0-0). A orientação de impressão foi feita de modo a minimizar o efeito do descolamento de camadas da impressão 3D, já que este é um dos fatores que mais acarreta em falhas de peças feitas com manufatura aditiva.

#### **4.2.7 Seleção do Sensor**

<span id="page-46-1"></span>A câmera selecionada para este projeto foi a C270 do fabricante Logitech. Essa câmera possui um sensor CMOS de 720p e taxa de captura de 30fps. Apesar o sensor ser um CMOS e estar sujeito ao fenômeno de deformação de imagem pelo *rolling shutter effect*, mencionado no capítulo 2, foi verificado que nas velocidades em que o módulo de triangulação se movimenta a distorção devido a esse efeito não era perceptível. Dessa maneira foi possível reduzir custos, já que um sensor CMOS é relativamente mais barato que um sensor CCD. Essa câmera não tem ajuste de foco programável, para fazer o ajuste do foco manual, a tampa frontal da câmera foi desmontada e um anel de ajuste de foco fabricado com impressora 3D foi instalado.

<sup>11</sup>Material de suporte é o material de sacrifício utilizado para apoiar regiões com angulos de impressão muito elevados. Após o término da impressão 3D, esse material é descartado

<span id="page-47-2"></span><span id="page-47-1"></span>![](_page_47_Picture_0.jpeg)

Figura 4.11: Câmera C270 com adaptação para ajuste de foco manual [\(LAFAILLE, accessed: 11.28.2020\)](#page-67-14)

#### **4.2.8 Calibração e Alinhamento de eixos**

<span id="page-47-0"></span>O alinhamento das partes mecânicas e calibração da movimentação é feita em três etapas. A primeira consiste no ajuste de posicionamento das estruturas mecânicas de maneira a se reduzir ao máximo empenamentos e desalinhamentos. Este ajuste deve ser feito na montagem com o auxílio de guias e esquadros. Os perfis e cantoneira possuem corte de 90<sup>∘</sup> , o que facilita o posicionamento, apesar de não garantir alinhamento. A segunda consiste em utilizar a projeção do laser sobre a base quadriculada(imagem [4.10\)](#page-46-2) para verificar desalinhamentos. Movimenta-se o bloco do conjunto utilizando Código G e ajustes de alinhamento são feitos até garantir que a projeção passe sobre as retas formadas pelos pontos *ab* e *cd* da imagem [4.12.](#page-48-2) A terceira consiste em garantir paralelismo entre plano da base e eixo de movimentação. Mede-se as distâncias entre o laser e a base nos em dois pontos distintos do trilho de movimentação(*m* e *n* na imagem [4.12\)](#page-48-2). Essas medições foram feitas de modo grosseiro e com equipamentos de baixa resolução, o que adiciona erro ao equipamento. Também pode-se encontrar erros no equipamento devido a utilização de peças fabricadas com máquinas de baixa precisão como impressoras 3D FDM, vibração durante a movimentação do conjunto laser/sensor.

Tendo em vista a grande quantidade de erros possíveis que uma máquina como a descrita neste trabalho pode acumular e o objetivo deste trabalho é o de validar a utilização deste equipamento em uma aplicação específica de análise da superfície de um objeto, somente os erros encontrados após fazer as reconstrução 3D foram utilizadas.

<span id="page-48-2"></span>![](_page_48_Figure_0.jpeg)

Figura 4.12: Ilustração do processo de alinhamento

#### **4.3 Software**

### **4.3.1 Estudo sobre Comportamento da Iluminação**

<span id="page-48-1"></span><span id="page-48-0"></span>Analisando os resultados do padrão de reflectância e espalhamento da luz obtido de acordo com cada canal de com na escala RGB, percebeu-se um comportamento diferente para cada canal. Por exemplo, separando o canal verde e utilizando um filtro threshold, nota-se que a imagem de profundidade obtida possui muito menos ruído, o que pode indicar um efeito menos significativo do espalhamento da luz nos objetos testados. Portanto uma análise sobre o comportamento da luz em diversas situações deve ser feita , já que o padrão de luz obtido no sensor vai sofrer influência da superfície analisada(material e rugosidade).

Um dos problemas encontrados quando se utiliza esse tipo de abordagem é a de reflexão sobre a superfície do objeto. Objetos metálicos ou com superfície reflexiva irregular podem causar espalhamento dos feixes luminosos e gerar muito ruído durante a análise da imagem. A imagem [4.13](#page-49-0) mostra uma projeção sobre superfície metálica e uma grande quantidade de reflexão nas regiões próximas a incidencia do laser. Essas regiões geram muito ruído e deixa o processo de triangulação menos preciso.

<span id="page-49-0"></span>![](_page_49_Picture_0.jpeg)

Figura 4.13: Projeção do LED sobre superfície metálica

Algumas estratégias muito utilizadas para segmentar uma imagem por incluem a discretização dos canais e utilização de diversos tipos de representação de cor, como por exemplo HSL, RGB(citados no cpítulo 2). Neste estudo verificou-se que, ao utilizar o espaço de cor RGB e separar o canal verde da imagem, esse fenômeno de espalhamento da luz interfere de maneira menos significativa na maioria de nossos resultados.

Na imagem [4.14](#page-49-1) é possível verificar que o fenômeno de espalhamento da luz sobre uma superfície reflexiva e não polida afeta de maneira diferente cada canal no color-space RGB. A foto da esquerda representa o canal vermelho da imagem enquanto a imagem da direita representa o canal verde da imagem. O conjunto de imagens a seguir mostra os resultados de testes feitos com diferentes materiais, filtros e canais.

<span id="page-49-1"></span>![](_page_49_Figure_4.jpeg)

Figura 4.14: Fenômeno de reflexão/espalhamento usando canal vermelho(a esquerda) e verde(a direita)

### **Testes feitos com diversos tipos de materiais**

Para entender melhor sobreo comportamento do padrão de imagem obtido pelo scanner, diversos objetos foram selecinads como corpos de prova. Esses objetos são diferentes em forma e são feitos de materiais distintos. A tabela [4.4](#page-50-4) mostra as características de cada objeto testado.

<span id="page-50-4"></span>![](_page_50_Picture_66.jpeg)

![](_page_50_Picture_67.jpeg)

As imagens [4.15,](#page-50-0) [4.16,](#page-50-1) [4.17](#page-50-2) e [4.18](#page-50-3) mostram cada canal das imagem obtidas ao varrer cada objeto deste estudo. As imagens da esquerda são do canais verdes, as do meio são do canal verde e as da direita são dos canais vermelhos.

<span id="page-50-0"></span>![](_page_50_Figure_3.jpeg)

Figura 4.15: Canais da varredura feita no corpo de prova 1

<span id="page-50-1"></span>![](_page_50_Picture_5.jpeg)

Figura 4.16: Canais da varredura feita no corpo de prova 2

<span id="page-50-2"></span>![](_page_50_Picture_7.jpeg)

Figura 4.17: Canais da varredura feita no corpo de prova 3

<span id="page-50-3"></span>![](_page_50_Picture_9.jpeg)

Figura 4.18: Canais da varredura feita no corpo de prova 4

Notou-se que em quase todas as imagens o canal verde é o que gera uma padrão de linha mais homogênea, fina e contínua. Acredita-se que o tipo de sensor utilizado também possa ter influenciado nesses resultados. O filtro bayesiano(citado no capítulo 2) utilizado pode ter deixado as imagens mais sensíveis ao espectro de cor próximo ao verde, já que a matriz gerada por esse filtro tem duas vezes mais pixels verdes do que vermelhos e azuis. Ou seja, o sensor é mais sensível à cor verde.

Para confirmar esses resultados, um filtro gaussiano foi aplicado em cada canal separadamente e posteriormente um filtro *threshold* foi utilizado para segmentar a imagem. O resultados podem ser vistos nas imagens [4.19,](#page-51-0) [4.20,](#page-51-1) [4.21](#page-51-2) e [4.22.](#page-51-3)

<span id="page-51-0"></span>![](_page_51_Figure_2.jpeg)

Figura 4.19: Resultado de aplicação de filtro *threshold* na varredura do objeto 1

<span id="page-51-1"></span>![](_page_51_Figure_4.jpeg)

Figura 4.20: Resultado de aplicação de filtro *threshold* na varredura do objeto 2

<span id="page-51-2"></span>![](_page_51_Picture_6.jpeg)

Figura 4.21: Resultado de aplicação de filtro *threshold* na varredura do objeto 3

<span id="page-51-3"></span>![](_page_51_Figure_8.jpeg)

Figura 4.22: Resultado de aplicação de filtro *threshold* na varredura do objeto 4

Nesta etapa do estudo, também foi verificado que equipamento utilizado para criar a linha vermelha sobre os objetos não é gerada por um laser, e sim por um LED acoplado a um sistema de lentes. Como o padrão de emissão de um LED tem um espectro mais amplo do que um gerado por um laser, acredita-se que o LED pode ter projetado sobre os corpos luz com comprimento de onda em regiões próximas ao verde, porém em menor intesidade. Como o filtro bayesiano deixa o sensor mais sensível ao verde, essa combinação de fatores pode ter favorecido este canal.

Outro fator que corroba esta suposição é o fato de que a única imagem com melhor desempenho com o canal vermelho foi a da varredura do objeto 3, que é de neoprene. Acredita-se que como a superfície desse objeto absorve grande parte da luz incidente, a maior intensidade da emissão de vermelho pode ter ocasionado em um resultado melhor. Um estudo posterior deve ser feito para verificar se é possível obter melhores resultados variando a intensidade da emissão.

### **Varredura dos corpos de prova de concreto**

<span id="page-52-0"></span>Após análise dos resultados obtidos a partir da incidência do laser linha sobre diferentes materiais, os testes sobre o corpo de prova foram iniciados. Os corpos de prova utilizados são cilindros de concreto(imagem [4.23\)](#page-52-0) obtidos através de uma perfuração com serra-copo de um edifício de Brasília. Sendo assim, os corpos têm formato cilíndrico e com extremidades extremamente irregulares. Novamente, o canal verde foi o que gerou imagens com menos ruído. Os resultados podem ser vistos nas iamgens [4.24](#page-52-1) e [4.25.](#page-53-1)

![](_page_52_Picture_4.jpeg)

Figura 4.23: Objeto 5

<span id="page-52-1"></span>![](_page_52_Picture_6.jpeg)

Figura 4.24: Filtro: canais BGR

<span id="page-53-1"></span>![](_page_53_Picture_0.jpeg)

Figura 4.25: Resultado de operação threshold(binário) do objeto 5

### **4.3.2 Reconstrução 3D**

<span id="page-53-0"></span>Para avaliar a precisão do equipamento, corpos de prova com dimensões conhecidas foram escaneados. Além desses corpos de prova, também foram escaneados blocos de concreto para simular o comportamento do scanner ao varrer superfícies com geometria irregular e verificar o resultado da digitalização quando existem regiões de oclusão. Para cada um dos objetos escaneados, as etapas abaixo foram realizadas. Estas etapas foram descritas mais detalhadamente no capítulo 2 deste trabalho.

### **Aquisição das imagens**

As imagens foram obtidas a uma taxa de 30 fps com o sensor CMOS da câmera C270 do fabricante Logitech. O ângulo de filmagem é de 16.2<sup>∘</sup> em relação ao laser linha. Esse ângulo foi utilizado para que a linha do LED esteja posicionada no centro da imagem da câmera e foi calculado fazendo a varredura de um objeto com dimensões conhecidas.

### **Processamento das imagens**

O canal verde foi separado e um filtro gaussiano foi aplicado. Em seguida, um filtro *threshold* foi aplicado de maneira selecionar todos os pixels com intensidade superior a 230 e registrar sua posição em uma matriz de igual dimensão. A matriz obtida representa uma imagem de profundidade e tem valor de "1"para pixels que representam pontos da superfície do objeto escaneado e "0"para pontos que não representam regiões de interesse.

### **Concatenação das imagens de profundidade**

Para concatenar imagens de profundidade a função *numpy.dstack()* foi utilizada. Essa função é utilizada para amontoar arrays ao longo de um terceiro eixo.

### **Processamento da nuvem de pontos**

Nesta etapa são realizadas as operações de correção dos fatores de ampliação e da distorção de achatamento causada pela projeção ortogonal do plano do sensor em relação ao plano XY do objeto.

A correção da ampliação nos eixos X e Y. Refere-se a relação entre o tamanho dos pixels e as dimensões correspondentes no objeto real. O fator de ampliação foi calculado fazendo o escaneamento de um cubo de aresta de 50±0.2 mm fabricado em impressora 3D e dividindo o valor encontrado pelo valor refente a dimensão do cubo real. Para o eixo Y, também deve-se

fazer a correção devido a projeção ortogonal no sensor da câmera que está inclinado a 16.2<sup>∘</sup> do eixo vertical. O valor de ampliação em Z foi calculado dividindo o valor da taxa de aquisição de imagens pelo velocidade do módulo. A varredura no eixo X resultou em um comprimento equivalente a 200 pixels. Usamos esse valor como referência para calcular a apliação no eixo Y.

Em X,

$$
\frac{200(pixel)}{50(mm)} = 4.0(pixel/mm)
$$
\n(4.1)

Em Y,

$$
\frac{200(pixel)}{50(mm)} * sin(16.2) \approx 1.1(pixel/mm)
$$
\n
$$
(4.2)
$$

Em Z,

$$
\frac{30(frame/s)}{16.67(mm/s)} = 1.8(frame/mm)
$$
\n(4.3)

<span id="page-54-1"></span>Os fatores de ampliação foram reunidos na tabela [4.5.](#page-54-1) Multiplicamos cada eixo da nuvem de pontos pelos valores da tabela para encontrar uma representação mais adequada do modelo 3D.

| Fato de correção Valor( $pixel/mm$ ) |        |  |
|--------------------------------------|--------|--|
| Para o eixo X                        |        |  |
| Para o eixo Y                        | $1\,1$ |  |
| Para o eixo Z                        | 18     |  |

Tabela 4.5: Tabela com os fatores de correção usados para calibrar a nuvem de pontos

### **Criação do modelo 3D**

O algoritmo *Marching Cubes* foi utilizado para determinar faces,normais e vértices dentro da nossa nuvem de pontos. Após a varredura da nuvem de pontos com o algoritmo, os parâmetros de saída como faces e vértices são utilizados na função cube.save() para gerar um modelo 3D no formato STL.

Devido a natureza do processo de escaneamento, uma grande quantidade de ruído também acaba sendo processado pelo algoritmo *marching cubes* e acaba gerando ilhas no modelo 3D. Para fazer a análise e comparação com outros processos de digitalização foi feita uma limpeza manual dessas ilhas.

### **4.3.3 Digitalização por Fotogrametria**

<span id="page-54-0"></span>Para avaliar o resultado da reconstrução por triangulação um segundo método de escaneamento 3D foi utilizado para realizar comparações e validar a geometria obtida. Os blocos de concreto foram colocados sobre uma mesa giratória e fotos foram tiradas a cada 15 graus de rotação da mesa. A distância de captura foi de 240 mm. O ângulo de captura foi de 65<sup>∘</sup> (ângulo entre a base e o plano da câmera).

Para avaliar os resultados obtidos, o processo de fotogrametria foi feito primeiramente em um cubo feito com dimensões conhecidas fabricado com impressora 3D FDM. Dessa maneira foi possível determinar a escala dos modelos 3D gerados por esse processo.

<span id="page-55-2"></span>Após fazer a reconstrução do modelo 3D por fotogrametria e redimensioná-lo para a escala correta. Foi feita uma comparação entre os volumes gerados pelas diferentes tecnologias.

![](_page_55_Picture_3.jpeg)

Figura 4.26: Reconstrução por fotogrametria.

### **5 Resultados**

### **5.1 Condições do Procedimento**

### <span id="page-55-1"></span><span id="page-55-0"></span>**Informações sobre os corpos de prova**

Para encontrar o erro do scanner, blocos de alumínio com dimensões conhecidas foram utilizados. Esses blocos foram empilhados e novas medidas foram feitas porque deseja-se entender o comportamento da varredura e precisão com objetos de diferentes alturas. Informaçõe sobre esses corpos de prova e sobre os corpos de prova de concreto podem ser encontradas na tabela [5.1.](#page-56-2)

Na imagem [5.2](#page-56-1) é possível ver os corpos de prova utilizados para calcular o erro do scanner. São barras de alumínio de mesmo tamanho com superfície pintada com tinta preta fosca.

<span id="page-56-2"></span>

| Objeto           | Material                        | Geometria da superfície Temperatura( $\circ$ ) |    |
|------------------|---------------------------------|------------------------------------------------|----|
| Corpo de prova 1 | Bloco de Concreto               | Irregular                                      | 25 |
| Corpo de prova 2 | Bloco de Concreto               | Irregular                                      | 25 |
| Corpo de prova 3 | 1 placa de alumínio empilhada   | Lisa/plana                                     | 25 |
| Corpo de prova 4 | 2 placas de alumínio empilhadas | Lisa/plana                                     | 25 |
| Corpo de prova 5 | 3 placas de alumínio empilhadas | Lisa/plana                                     | 25 |
| Corpo de prova 6 | 4 placas de alumínio empilhadas | Lisa/plana                                     | 25 |
| Corpo de prova 7 | 5 placas de alumínio empilhadas | Lisa/plana                                     | 25 |

Tabela 5.1: Tabela com informações sobre os corpos de prova

<span id="page-56-0"></span>![](_page_56_Picture_2.jpeg)

Figura 5.1: Corpos de prova 3 a 7

<span id="page-56-1"></span>A imagem [5.2](#page-56-1) mostra os corpos de prova de concreto utilizados neste trabalho. Eles tem superfície irregular, um furo central, e coloração coloração que pode ser utilizada pra representar a superfície de concreto de uma estrutura de concreto.

![](_page_56_Picture_5.jpeg)

Figura 5.2: Corpos de prova 1 e 2

**Especificações do computador usado para fazer a digitalização**

<span id="page-57-1"></span>O computador utilizado é um notebook da marca Dell com sistema operacional Ubuntu 20.04 instalado. O processador é um i7 de sexta geração do fabricante Intell. A placa de vídeo é a placa de vídeo integrada HD Graphics 530 do mesmo fabricante. O computador tem 17GB de memória RAM. As especificações foram reunidas na tabela [5.2.](#page-57-1)

| CPU                 | i7-6700HQ                         |
|---------------------|-----------------------------------|
| GPU                 | Intel $\mathbb Q$ HD Graphics 530 |
| Memória RAM         | 17GB                              |
| Sistema Operacional | Ubuntu 20.04                      |

Tabela 5.2: Configurações do computador utilizado

### **Controle de iluminação**

As varreduras foram feitas em ambiente sem fonte de iluminação externa, de maneira que a única fonte de iluminação é a gerada pelo laser. A fonte de ruído mais significativa ocorreu por causa do fenômeno da reflexão difusa sobre os objetos escaneados e sobre a base do scanner.

### **Tempo de reconstrução**

O tempo de reconstrução refere-se ao tempo necessário para gerar um modelo 3D a partir de um vídeo feito utilizando o projeto descrito neste trabalho. As informações de tempo de processamento de cada objeto foram colocados na tabela [5.3](#page-57-2)

<span id="page-57-2"></span>

| Objeto           | Tempo de vídeo $(s)$ | Tempo de processamento $(s)$ |
|------------------|----------------------|------------------------------|
| Corpo de prova 1 | 20                   | 40                           |
| Corpo de prova 2 | 17                   | 35                           |
| Corpo de prova 3 | 12                   | 25                           |
| Corpo de prova 4 | 11                   | 22                           |
| Corpo de prova 5 | 12                   | 25                           |
| Corpo de prova 6 | 15                   | 30                           |
| Corpo de prova 7 | 17                   | 27                           |

Tabela 5.3: Tempos de processamento para cada corpo de prova

### **5.1.1 Método de Medição**

<span id="page-57-0"></span>Para avaliar os modelos 3D gerados com o modelo proposto neste trabalho, o programa de modelagem paramétrica *Fusion360* [12](#page-0-0) foi utilizado. Apesar de esse software ser utilizado para modelagem CAD, que é um método de modelagem baseada em parâmetros e não em faces geradas por polígonos, ele permite importar modelos 3D(*mesh*) no formato STL.

Após abrir o modelo 3D, a ferramenta *Inspect* é selecionada e os pontos que serão medidos no modelo 3D são selecionados. Na janela da ferramenta, as informações sobre a posição dos pontos selecionados assim como a distância entre eles é mostrada. A imagem [5.4](#page-58-1) mostra que ao

<sup>12</sup>https://www.autodesk.com/products/fusion-360/overview

<span id="page-58-0"></span>clicar em um ponto do modelo 3D, as coordenadas do ponto são disponibilizadas na janela da ferrameta.

![](_page_58_Figure_1.jpeg)

Figura 5.3: Medição feita no programa *Fusion360*

As medições foram feitas conforme as posições ilustradas na imagem [5.4.](#page-58-1) Não foi possível garantir paralelismo entre as medidas e erros de medição são esperados nesta etapa. Para reduzir esses erros de paralelismo um esboço retangular foi usado como gabarito para encontrar os locais mais adequados de medição(imagem [5.5\)](#page-59-0)

<span id="page-58-1"></span>![](_page_58_Figure_4.jpeg)

Figura 5.4: Em vermelho as regiões usadas para tirar as medidas dos corpos de prova *Fusion360*

<span id="page-59-0"></span>![](_page_59_Picture_0.jpeg)

Figura 5.5: Gabarito retângular usado para encontrar as extremidades dos modelos 3D escaneados e realizar medidas paralelas entre si.

<span id="page-59-1"></span>Os resultados da medições do corpos de prova 3,4,5,6,e 7 foram colocadas nas tabelas [5.4,](#page-59-1)[5.5,](#page-59-2)[5.6,](#page-60-0)[5.7](#page-60-1) e [5.9,](#page-61-2) respectivamente.

|                | Eixo Y        | Eixo Z          | Eixo X         |
|----------------|---------------|-----------------|----------------|
| Medida $1(mm)$ | 3.00          | 451.82          | 35.98          |
| Medida $2(mm)$ | 4.00          | 451.64          | 36.22          |
| Medida $3(mm)$ | 3.00          | 456.66          | 35.70          |
| Medida $4(mm)$ | 2.00          | 456.36          | 35.61          |
| Medida $5(mm)$ | 3.00          | 455.08          | 36.56          |
| Error(mm)      | 0.32          | 1.08            | 0.17           |
| Média(mm)      | 3.00          | 455.8           | 35.98          |
| Paquímetro(mm) | $3.4 \pm 0.2$ | $454.1 \pm 0.2$ | $38.4 \pm 0.2$ |

<span id="page-59-2"></span>Tabela 5.4: Medições do modelo 3D gerado a partir do corpo de prova 3

|                | Eixo Y      | Eixo Z          | Eixo X         |
|----------------|-------------|-----------------|----------------|
| Medida $1(mm)$ | 5.80        | 456.3           | 36.62          |
| Medida $2(mm)$ | 6.10        | 457.52          | 36.77          |
| Medida $3(mm)$ | 5.80        | 455.82          | 36.81          |
| Medida $4(mm)$ | 5.70        | 457.02          | 36.88          |
| Medida $5(mm)$ | 5.80        | 454.76          | 36.75          |
| Error(mm)      | 0.06        | 0.47            | 0.04           |
| Média(mm)      | 5.80        | 456.3           | 36.77          |
| Paquímetro(mm) | $6.8 + 0.2$ | $454.1 \pm 0.2$ | $38.4 \pm 0.2$ |

Tabela 5.5: Medições do modelo 3D gerado a partir do corpo de prova 4

<span id="page-60-0"></span>

|                | Eixo Y         | Eixo Z          | Eixo X         |
|----------------|----------------|-----------------|----------------|
| Medida $1(mm)$ | 10.60          | 456.3           | 37.71          |
| Medida $2(mm)$ | 11.00          | 450.32          | 37.43          |
| Medida $3(mm)$ | 10.40          | 451.62          | 37.74          |
| Medida $4(mm)$ | 10.20          | 451.52          | 37.02          |
| Medida $5(mm)$ | 10.80          | 452.24          | 37.28          |
| Error(mm)      | 0.14           | 1.02            | 0.134          |
| Média(mm)      | 10.60          | 451.62          | 37.43          |
| Paquímetro(mm) | $10.6 \pm 0.2$ | $454.1 \pm 0.2$ | $38.4 \pm 0.2$ |

<span id="page-60-1"></span>Tabela 5.6: Medições do modelo 3D gerado a partir do corpo de prova 5

|                | Eixo Y         | Eixo Z          | Eixo X         |
|----------------|----------------|-----------------|----------------|
| Medida $1(mm)$ | 13.80          | 456.32          | 37.40          |
| Medida $2(mm)$ | 14.20          | 450.66          | 38.21          |
| Medida $3(mm)$ | 14.10          | 455.80          | 37.69          |
| Medida $4(mm)$ | 14.60          | 455.20          | 37.70          |
| Medida $5(mm)$ | 13.70          | 453.60          | 37.87          |
| Error(mm)      | 0.15           | 1.02            | 0.13           |
| Média(mm)      | 14.10          | 455.20          | 37.70          |
| Paquímetro(mm) | $14.2 \pm 0.2$ | $454.1 \pm 0.2$ | $38.4 \pm 0.2$ |

<span id="page-60-2"></span>Tabela 5.7: Medições do modelo 3D gerado a partir do corpo de prova 6

|                | Eixo Y         | Eixo Z          | Eixo X         |
|----------------|----------------|-----------------|----------------|
| Medida $1(mm)$ | 18.20          | 456.36          | 39.08          |
| Medida $2(mm)$ | 19.10          | 458.6           | 38.01          |
| Medida $3(mm)$ | 17.80          | 451.82          | 37.92          |
| Medida $4(mm)$ | 18.10          | 451.84          | 38.41          |
| Medida $5(mm)$ | 17.90          | 453.56          | 38.70          |
| Error(mm)      | 0.23           | 1.33            | 0.21           |
| Média(mm)      | 18.10          | 453.56          | 38.41          |
| Paquímetro(mm) | $18.0 \pm 0.2$ | $454.1 \pm 0.2$ | $38.4 \pm 0.2$ |

Tabela 5.8: Medições do modelo 3D gerado a partir do corpo de prova 7

Os valores das medições foram usados para calcular o erro do escaner em todos os eixos. O maior erro de medição foi de 2.42mm. Para os blocos com altura superir a 10mm, o erro foi inferior a 1.2mm. Acredita-se que a reflexão na superfície da base do scanner pode ter ocasionado um erro maior para os corpos de prova 3 e 4(os mais baixos).

<span id="page-61-2"></span>

|                                                  |        |        | Eixo Y Eixo Z Eixo X |
|--------------------------------------------------|--------|--------|----------------------|
| Erro da medida do corpo de prova $1 \text{(mm)}$ | (0.4)  | $-1.7$ | 2.42                 |
| Erro da medida do corpo de prova $2(mm)$         |        | $-2.2$ | 1.63                 |
| Erro da medida do corpo de prova $3\text{(mm)}$  | 0.6    | $-0.5$ | $-0.79$              |
| Erro da medida do corpo de prova $4(mm)$         | 0.1    | $-1.1$ | 0.7                  |
| Erro da medida do corpo de prova $5(mm)$         | $-0.1$ | 0.54   | $-0.01$              |

Tabela 5.9: Erros de cada eixo de medição para cada bloco

Na imagem [5.6](#page-61-1) é possível ver o resultado da digitalização dos corpos de prova 3 a 7 que foram abertos no software de modelagem 3D *Fusion360*. As medições apresentadas neste capítulo referem-se às medições desses modelos.

<span id="page-61-1"></span>![](_page_61_Figure_3.jpeg)

![](_page_61_Picture_5.jpeg)

(d) Quatro barras empilhadas (e) Cinco barras empilhadas

![](_page_61_Picture_7.jpeg)

(a) Uma barra empilhada (b) Duas barras empilhadas (c) Três barras empilhadas

![](_page_61_Figure_9.jpeg)

![](_page_61_Picture_11.jpeg)

Figura 5.6: Resultado final do escaneamento dos corpos de prova 3 a 7

### **5.2 Comparação com a Fotogrametria**

### <span id="page-61-0"></span>**Comparação visual da geometria obtida**

Apesar de se conseguir varrer a superfície do objeto e obter sua topologia, o modelo 3D gerado por este trabalho(imagem [5.7\)](#page-62-0) não é um modelo *watertight*, ou seja, ele não tem uma malha fechada que permite realizar algumas operações de medição em softwares de computação gráfica. Um exemplo é cálculo do volume, que para modelos *watertight* pode ser feita utilizando ferramentas desses programas. Sendo assim, para o modelo obtido neste trabalho, foi feita apenas uma sobreposição entre o modelo obtido por fotogrametria e o obtido por triangulação para avaliar visualmente a geometria obtida.

<span id="page-62-3"></span><span id="page-62-0"></span>![](_page_62_Picture_0.jpeg)

Figura 5.7: Sobreposição dos modelos gerados por fotogrametria e triangulação a laser

### **Comparação volumétrica e de área de superfície**

Este trabalho foi realizado em paralelo com o trabalho [\(NEVES, 2020\)](#page-68-0), que resolveu diversos problemas como remoção de ruídos através de filtros, aplicação de funções como HoughLinesP() para definir o plano de escaneamento de referência. Ao otimizar os resultados presentes nesse trabalho, Neves foi capaz de gerar um modelo 3D *watertight* que permite manipulação e medições de diferentes eixos, além da possibilidade de calcular a diferença entre os volumes obtidos por diferentes processos de digitalização. Mais informações sobre esta etapa de processamento podem ser encontradas em [\(NEVES, 2020\)](#page-68-0).

Para atingir o objetivo de comparar um resultado que o scanner proposto é capaz de obter com o de outra tecnologia de digitalização, o modelo 3D que [\(NEVES, 2020\)](#page-68-0) obteve foi comparado com o modelo obtido pelo processo de fotogrametria realizado neste trabalho. Para obter informação de volume e área, utilizou-se a ferramenta "*Analysis*" do programa Meshmixer<sup>[13](#page-0-0)</sup>.

<span id="page-62-1"></span>Foi obtido um modelo 3D com diferença de volume inferior a 5÷ em relação ao modelo gerado com o processo de fotogrametria. Os resultados das medições de volume e área de superficie dos modelos pode ser encontrada nas tabelas **??** e **??**

![](_page_62_Picture_135.jpeg)

<span id="page-62-2"></span>Tabela 5.10: Tabela de comparação das digitalizações feitas no corpo de prova 6

![](_page_62_Picture_136.jpeg)

Tabela 5.11: Tabela de comparação das digitalizações feitas no corpo de prova 7

<sup>13</sup>https://www.meshmixer.com/

<span id="page-63-3"></span><span id="page-63-0"></span>![](_page_63_Picture_0.jpeg)

Figura 5.8: Resultado final da reconstrução 3D de [\(NEVES, 2020\)](#page-68-0)

Nas imagens [5.8](#page-63-0) é possível ver o resultado da reconstrução dos corpos de prova 1 e 2. As regiões de oclusão foram prolongadas até a linha de base do scanner. Dessa maneira foi possível obter um modelo com geometria geral mais similar ao objeto escaneado. Nas figuras [5.9](#page-63-1) e [5.10](#page-63-2) é possível ver que os modelos 3D obtidos pelos dois processos têm geometria bem similar.

<span id="page-63-1"></span>![](_page_63_Picture_3.jpeg)

Figura 5.9: Reconstrução do bloco 1 feita pelo projeto proposto(à direita) e reconstrução feita por fotogrametria

<span id="page-63-2"></span>![](_page_63_Picture_5.jpeg)

Figura 5.10: Reconstrução do bloco 1 feita pelo projeto proposto(à esquerda) e reconstrução feita por fotogrametria

### **5.3 Custo do equipamento**

<span id="page-64-0"></span>Analisando os custos do projeto, podemos afirmar que o valor do scanner proposto pode ser competitivo com o valor de outros scanners presentes no mercado. É importante ressaltar que o projeto proposto é apenas uma prova de conceito e os custos de fabricação de um equipamento para ser utilizado em uma estrutura de grande escala(e.g. pontes, barragens e túneis) podem ser muito maiores.

A prova conceito projetada e construída neste trabalho foi feita com o uso de equipamentos baratos e capazes de performar de maneira razoável para as aplicações descritas. Isso foi possível por que os elementos de visão computacional e aquisição de imagens foram otimizados para a aplicação. Um exemplo é a escolha por um sensor CMOS para a obtenção das imagens e pelo LED que projeta o perfil de linha sobre o objeto analisado. À velocidade de varredura do módulo, o sensor CMOS não apresenta distorção *fisheye*. Como o sensor da câmera está próximo da superfície do objeto escaneado, também foi possível reduzir custos devido a não utilização de lentes de ampliação.

Para uma aplicação real onde a velocidade do sensor em relação ao anteparo é elevada, distorções causadas na imagem por um sensor CMOS inviabilizaram o processo de triangulação. Por exemplo, em um caso onde o processo de inspeção das paredes de concreto de um túnel para veículo seja feito à velocidade da via(e.g 60 a 80 km/h), recomenda-se a utilização de um sensor CCD. Para melhora a performance do equipamento, também seria possível utilizar um laser com comprimento de onda de emissão bem definido de maneira a facilitar a etapa de segmentação por cor e reduzir defeitos causados pela presença de luz externa.

<span id="page-64-1"></span>Os valores de equipamentos descritos nesta seção foram obtidos através dos sites Amazon<sup>[14](#page-0-0)</sup> e Openbuilds[15](#page-0-0) e podem ser vistos na tabela [5.12.](#page-64-1)

| <b>Item</b>           | $\text{Custo}(\text{USD})$ |
|-----------------------|----------------------------|
| Webcam Logitech C270  | 40                         |
| Fonte 12V             | 21                         |
| Cabos                 | 4                          |
| Base MDF              | 5                          |
| Impressão 3D          | 35                         |
| Placa Ramps 1.4       | 8                          |
| Laser padrão linha    | 6                          |
| Estrutura de alumínio | 76                         |
| Cantoneiras           | 76                         |
| Total                 |                            |

Tabela 5.12: Componentes utilizados no projeto proposto

<sup>14</sup>https://www.amazon.com/

<sup>15</sup>https://openbuildspartstore.com/

### **6 Conclusão e Trabalhos Futuros**

<span id="page-65-0"></span>Este trabalho apresentou um conjunto de informações acerca de um equipamento de visão computacional de baixo custo que pode ser utilizado para inspecionar estruturas de concreto. Além disso, reuniu resultados obtidos a partir da construção de uma prova conceito capaz de escanear superfícies utilizando equipamentos relativamente baratos e fáceis de se encontrar no mercado.

Diversos artifícios foram utilizados para se obter bons resultados com este equipamento. A segmentação da região de interesse dos frames obtidos foi otimizada separando os canais de cores do espaço RGB, ruídos na imagem foram minimizados com o uso de filtros, a velocidade de varredura do módulo foi reduzida para evitar distorções causadas pelo efeito *rolling shutter* do sensor CMOS, a estrutura mecânica e o controle eletrônico da movimentação foram feitos para garantir precisão de movimentação e redução de vibração.

Apesar de ter sido possível fazer a varredura de uma superfície e gerar um modelo 3D no formato STL, o modelo obtido não é um modelo de malha fechada e somente informações da superfície do modelo podem ser utilizadas. Como a varredura é feita em um único sentido e a câmera é angulada, também verificou-se a influência que regiões de oclusão no modelo 3D. Caso uma patologia esteja presente em uma região onde existe uma inclinação muito grande de relevo, ela pode acabar sendo oclusa.

Outro problema, que apesar de não ter sido possível verificar no trabalho devido a dimensão dos modelos escaneados mas que pode ser previsto, é o de uso de processamento e memória do computador. O processo de triangulação envolve a captura de muitos pontos e gerar um modelo 3D de uma superfície como a de um túnel pode se tornar inviável.

Ao escanear diferentes tipos de corpos de prova e comparar com corpos de prova com dimensões conhecidas, foi possível estimar o erro do scanner. Os resultados obtidos mostram que o equipamento tem resolução suficiente para classificar diferentes tipos de patologias de estruturas de concreto.

### **Trabalhos futuros**

Este trabalho aborda a criação de uma prova conceito de um equipamento capaz de escanear estruturas de concreto. Essas estruturas são grandes, têm condições específicas de iluminação e espaço físico para a instalação do equipamento. Dessa maneira, faz-se necessário o mais estudo e testes para se entender melhor alguns aspectos que não foram abordados e aprofundados neste trabalho.

Não foram feitos estudos sobre a quantidade de memória necessária para se gerar e armazenar um modelo 3D de uma superfície muito extensa a partir dos milhares de pontos obtidos por uma varredura por triangulação. Dessa maneira, um estudo sobre a viabilidade computacional de se gerar um modelo 3D no formato STL de um objeto físico de grandes dimensões é fundamental. Uma sugestão seria fragmentar uma varredura de uma área extensa e fazer a varredura de regiões menores sequencialmente. Outra sugestão seria analisar o perfil da gerado pela etapa da criação das imagens de profundidade e não realizar a etapa de criação de um modelo 3D.

Outro aspecto importante, é verificar a partir de qual velocidade o módulo de triangulação começa a apresentar efeito de distorção devido ao efeito *rolling shutter*. Para baratear o projeto, um sensor CMOS foi utilizado. Este sensor pode gerar deformação nas imagens caso a varredura seja feita em velocidade mais alta do que a utilizada neste trabalho.

Um fenômeno observado neste trabalho é a melhor performance do canal de cor verde do espaço de RGB para se gerar uma região de interesse para a segmentação por cor. Apesar de se acreditar que esse fenômeno tenha ocorrido pela combinação da utilização de um LED em espectro de luz emitindo em vários comprimentos e da utilização de um filtro bayesiano, mais testes devem ser feitos.

## **REFERÊNCIAS BIBLIOGRÁFICAS**

### **Referências**

<span id="page-67-0"></span>ALBUQUERQUE, L. A. d. Alinhamento de imagens de profundidade na reconstrução 3d de objetos de forma livre. 2006. Citado na página [1.](#page-0-1)

<span id="page-67-4"></span>ALL3DPPRO. *2020 Best 3D Scanners (November)*. 2020. [<https://all3dp.com/1/](https://all3dp.com/1/best-3d-scanner-diy-handheld-app-software/##creaform-goscan-spark) [best-3d-scanner-diy-handheld-app-software/#creaform-goscan-spark>.](https://all3dp.com/1/best-3d-scanner-diy-handheld-app-software/##creaform-goscan-spark) Citado 4 vezes nas páginas [7,](#page-17-2) [8,](#page-18-2) [10](#page-20-2) e [11.](#page-21-3)

<span id="page-67-13"></span>ARTINIS. *Laser and LED, what is the difference in NIRS?* 2018.  $\lt$ https://www.artinis.com/ [blogpost-all/2018/8/13/what-is-the-difference-between-laser-and-led>.](https://www.artinis.com/blogpost-all/2018/8/13/what-is-the-difference-between-laser-and-led) Citado na página [31.](#page-41-4)

<span id="page-67-8"></span>CUI, Y. et al. 3d shape scanning with a time-of-flight camera. In: IEEE. *2010 IEEE Computer Society Conference on Computer Vision and Pattern Recognition*. [S.l.], 2010. p. 1173–1180. Citado na página [9.](#page-19-2)

<span id="page-67-11"></span>DATAHACKERS. *Averaging and Gaussian filter*. accessed: 11.28.2020. Disponível em: [<http://datahacker.rs/opencv-average-and-gaussian-filter/>.](http://datahacker.rs/opencv-average-and-gaussian-filter/) Citado na página [21.](#page-31-1)

<span id="page-67-12"></span>ELECTRONICSCOACH. *Difference between LED and LASER*. 2020. [<https://](https://electronicscoach.com/difference-between-led-and-laser.html##KeyDifferences) [electronicscoach.com/difference-between-led-and-laser.html#KeyDifferences>.](https://electronicscoach.com/difference-between-led-and-laser.html##KeyDifferences) Citado na página [31.](#page-41-4)

<span id="page-67-6"></span>GENG, J. Structured-light 3d surface imaging: a tutorial. *Advances in Optics and Photonics*, Optical Society of America, v. 3, n. 2, p. 128–160, 2011. Citado na página [8.](#page-18-2)

<span id="page-67-1"></span>GINANI, L. S. Desenvolvimento de um sistema de digitalização tridimencional de superfícies baseado em visão computacional com varredura a laser para uso em metrologia dimensional. 2008. Citado na página [1.](#page-0-1)

<span id="page-67-2"></span>GOSH, S. History of photogrammetry. *Laval University, Canada*, 1981. Citado na página [6.](#page-16-4)

<span id="page-67-14"></span>LAFAILLE, H. *Reglage focale pour webcam c270*. accessed: 11.28.2020. Disponível em: [<https://www.thingiverse.com/thing:714475>.](https://www.thingiverse.com/thing:714475) Citado na página [37.](#page-47-2)

<span id="page-67-7"></span>LI, L. Time-of-flight camera–an introduction. *Technical white paper*, Texas Instruments Dallas, Tex, USA, n. SLOA190B, 2014. Citado na página [9.](#page-19-2)

<span id="page-67-9"></span>LODRIGUSS, J. *How Digital Cameras Work*. accessed: 11.28.2020. Disponível em:  $\langle \text{https://www.astropix.com/html/i} \text{ astrop/how.html} \#:\text{text=A}\%20\text{digital}\%20\text{camera}\%$ [20takes%20light,sensor%20of%20a%20DSLR%20camera>.](https://www.astropix.com/html/i_astrop/how.html#:~:text=A%20digital%20camera%20takes%20light,sensor%20of%20a%20DSLR%20camera) Citado 2 vezes nas páginas [18](#page-28-2) e [19.](#page-29-3)

<span id="page-67-10"></span>Matuska, S.; Hudec, R.; Benco, M. The comparison of cpu time consumption for image processing algorithm in matlab and opencv. In: *2012 ELEKTRO*. [S.l.: s.n.], 2012. p. 75–78. Citado na página [20.](#page-30-2)

<span id="page-67-5"></span>MCPHERRON, S. P.; GERNAT, T.; HUBLIN, J.-J. Structured light scanning for highresolution documentation of in situ archaeological finds. *Journal of Archaeological Science*, Elsevier, v. 36, n. 1, p. 19–24, 2009. Citado na página [8.](#page-18-2)

<span id="page-67-3"></span>MEYDENBAUER, A. Die photometrographie. *Wochenblatt herausgegeben von Mitgliedern des Architekten-Vereins zu Berlin*, v. 1, n. 14, p. 125–126, 1867. Citado na página [6.](#page-16-4)

<span id="page-68-5"></span>MIKHAIL, E. M.; BETHEL, J. S.; MCGLONE, J. C. Introduction to modern photogrammetry. *New York*, p. 19, 2001. Citado na página [7.](#page-17-2)

<span id="page-68-6"></span>MOVIMED. *What is Laser Triangulation?* accessed: 11.28.2020. Disponível em:  $\langle$ https://www.movimed.com/knowledgebase/what-is-laser-triangulation/>. Citado na página [11.](#page-21-3)

<span id="page-68-0"></span>NEVES, L. F. das. Desenvolvimento de módulo de triangulação para reconstrução 3d de superfícies com visão computacional. *Universidade de Brasília*, 2020. Citado 5 vezes nas páginas [ix,](#page-9-0) [23,](#page-33-2) [27,](#page-37-2) [52](#page-62-3) e [53.](#page-63-3)

<span id="page-68-4"></span>OLIVEIRA, A. M. de. Fissuras, trincas e rachaduras causadas por recalque de diferencial de fundações. UFMG, 2012. Citado na página [6.](#page-16-4)

<span id="page-68-12"></span>OPENCV.ORG. *OpenCV*. 2020. Disponível em: [<https://opencv.org/about/>.](https://opencv.org/about/) Citado na página [20.](#page-30-2)

<span id="page-68-7"></span>POREDOŠ, P. et al. Three-dimensional measurements of bodies in motion based on multiple-laser-plane triangulation. *Rev. Téc. Fac. Ing. Univ. Zulia*, v. 38, p. 53–61, 2015. Citado na página [11.](#page-21-3)

<span id="page-68-1"></span>SIMAS, A. G.; GOMES, D. *Scanner tridimensional a laser*. Dissertação (B.S. thesis) — Universidade Tecnológica Federal do Paraná, 2014. Citado 2 vezes nas páginas [1](#page-0-1) e [28.](#page-38-3)

<span id="page-68-2"></span>SOUZA, V. C. M. de; RIPPER, T. *Patologia, recuperação e reforço de estruturas de concreto*. [S.l.]: Pini, 1998. Citado 3 vezes nas páginas [4,](#page-14-3) [5](#page-15-1) e [6.](#page-16-4)

<span id="page-68-9"></span>WEIJIMACHINEVISION. *Knuth: Computers and Typesetting*. accessed: 11.28.2020. Disponível em:  $\langle \text{http://m.weijimachinevision.com/illumination-imaging-light-source/}$ [dedicated-light-source/aoi-light-source.html>.](http://m.weijimachinevision.com/illumination-imaging-light-source/dedicated-light-source/aoi-light-source.html) Citado na página [14.](#page-24-3)

<span id="page-68-11"></span>WIKIPEDIA. *Bayer Filter*. 2020. [<https://en.wikipedia.org/wiki/Bayer\\_filter>.](https://en.wikipedia.org/wiki/Bayer_filter) Citado na página [17.](#page-27-3)

<span id="page-68-8"></span>WIKIPEDIA. White light scanner. 2020. [<https://en.wikipedia.org/wiki/White\\_light\\_](https://en.wikipedia.org/wiki/White_light_scanner) [scanner>.](https://en.wikipedia.org/wiki/White_light_scanner) Citado na página [12.](#page-22-3)

<span id="page-68-10"></span>ZHANG, M. *What a DSLR's CMOS Sensor Looks Like Under a Micros* $cope.$  accessed: 11.28.2020. Disponível em:  $\langle \text{https://petapixel.com/2013/02/12/}) \rangle$ [what-a-dslrs-cmos-sensor-looks-like-under-a-microscope/>.](https://petapixel.com/2013/02/12/what-a-dslrs-cmos-sensor-looks-like-under-a-microscope/) Citado na página [15.](#page-25-1)

<span id="page-68-3"></span>ZHOU, X.; CHI, S.; JIA, Y. Wetting deformation of core-wall rockfill dams. *International Journal of Geomechanics*, v. 19, p. 04019084, 06 2019. Citado na página [4.](#page-14-3)